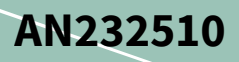

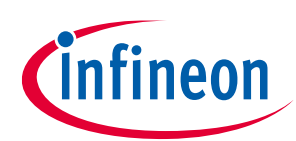

#### <span id="page-0-0"></span>**About this document**

#### **Scope and purpose**

This application note describes the method for creating an *nvram.txt* file, which is then used to test a new board design, optimize NVRAM values, and program the one-time programmable (OTP) nonvolatile memory in the AIROC™ CYW5459x Wi-Fi & Bluetooth® combo chip device using the PCIe or SDIO host interface for WLAN.

#### **Intended audience**

This document is intended for design and applications engineers, and includes information on:

- NVRAM content development and OTP memory programming flow
- Customizing the *nvram.txt* file
- OTP memory programming procedure

### <span id="page-0-1"></span>**Table of contents**

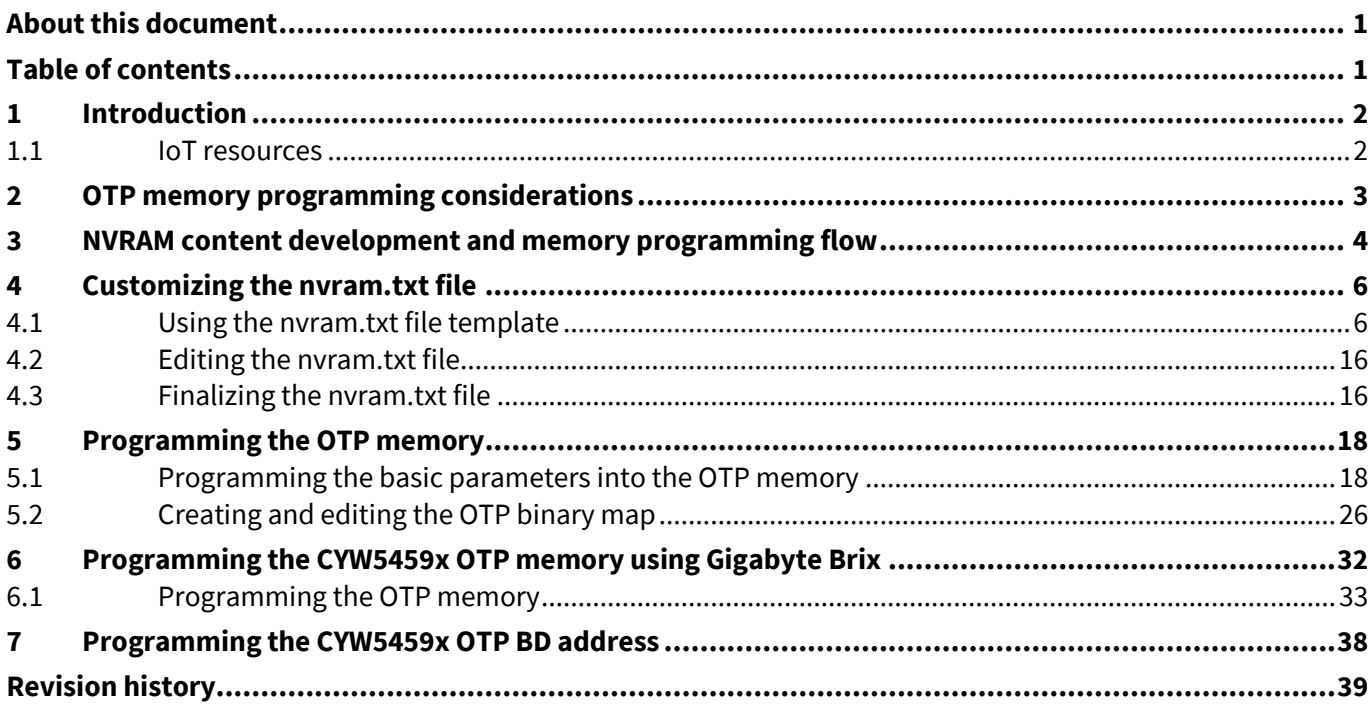

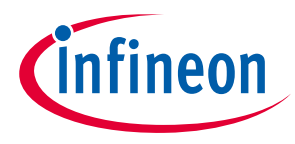

**Introduction**

## <span id="page-1-0"></span>**1 Introduction**

The AIROC™ CYW5459x Wi-Fi & Bluetooth® combo chip is a single-chip IEEE 802.11 ac 2x2 MIMO/RSDB WLAN + Bluetooth® 5.0 device for embedded applications. One-time programmable (OTP) nonvolatile memory is included in the WLAN section of the device to store board-specific information such as PCIe header, product ID, manufacturer ID, and MAC address. Excluding the internal header information, up to 1150 bytes of useraccessible OTP memory is available on the CYW5459x for WLAN information. The application note provides OTP programming information for both PCIe and SDIO host interfaces.

The OTP memory content, along with an editable NVRAM file (*nvram.txt* file), provides all configuration information used by the WLAN device driver to initialize and configure the CYW5459x device.

#### <span id="page-1-1"></span>**1.1 IoT resources**

The wealth of data available **[here](http://www.cypress.com/internet-things-iot)** will help you to select the right IoT device for your design, and quickly and effectively integrate the device into your design. You can access a wide range of information, including technical documentation, schematic diagrams, product bill of materials, PCB layout information, and software updates. You can acquire technical documentation and software from the **[Support Community website](http://community.cypress.com/)**.

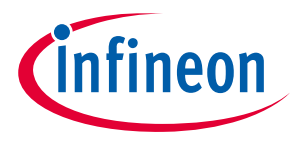

**OTP memory programming considerations**

## <span id="page-2-0"></span>**2 OTP memory programming considerations**

In embedded designs where the host and device are permanently connected, which is typically done using a hardwired PCIe or SDIO interface is the only mandatory entry to be programmed into OTP memory is the PCIe or SDIO header. This is because there are certain PCIe or SDIO function settings (such as L1 sub-state for low power) which are read before the firmware and NVRAM are downloaded. To properly set these settings, the PCIe or SDIO header must be programmed into their OTP memory.

Other than the PCIe or SDIO header, all other NVRAM parameters can be stored in the host's nonvolatile memory rather than in OTP memory. For non-embedded devices that may be installed on different hosts, the OTP memory can be programmed to protect the unique MAC address and prevent end-users from altering the power control parameters such as maximum output power.

The initial state of all OTP bits in an unprogrammed device is 0. Individual bits can be set to 1, but once set, the bits can never be reset to 0. The entire OTP array can be programmed in a single-write cycle using the  $w1$ commands provided with the PCIe or SDIO driver. As an alternative, multiple write cycles can be used to selectively program specific fields. However, only the bits that are still in the 0 state can be set to the 1 state during each programming cycle.

The OTP programming process is irreversible, so it is recommended that you finalize all NVRAM parameters before programming any of the parameter into the OTP memory. Test the boards and modules using only the editable *nvram.txt* file.

The driver loads the parameters stored in the *nvram.txt* file onto on-chip RAM, allowing the chip to be tested even if the OTP memory has only been programmed with the PCIe or SDIO header. This method allows you to tune the RF components and alter critical parameters using different versions of the *nvram.txt file* while testing boards. Optionally, a few basic parameters, such as the board type and MAC address, can be programmed into the OTP memory prior to board testing during development.

- *Note: If a parameter is present in both the on-chip OTP memory and the nvram.txt file, the value in the OTP memory takes priority over the value in the nvram.txt file.*
- *Note: The programming process of an OTP memory is irreversible. Infineon strongly recommends conducting development on boards using the parameters provided in the editable nvram.txt file. Do not program the OTP memory until the contents of the nvram.txt file have been verified and the file has been finalized for production use. The one exception to this is the PCIe or SDIO header, which must be programmed into OTP memory for full PCIe or SDIO functionality.*

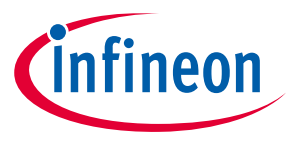

**NVRAM content development and memory programming flow**

## <span id="page-3-0"></span>**3 NVRAM content development and memory programming flow**

**[Figure 1](#page-4-0)** shows the *nvram.txt* file content development and the OTP memory programming flow. Parameters in the *nvram.txt* file can be divided into basic and advanced categories.

*Note: Conduct the NVRAM development and OTP programming flow shown in [Figure 1](#page-4-0) on fewer boards/modules during the product development stage. Once this process is complete and the production version of the nvram.txt file and OTP memory file is approved for production use, programming can begin for high volume mass production as defined by each manufacturer.*

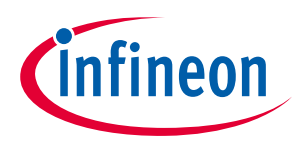

#### **NVRAM content development and memory programming flow**

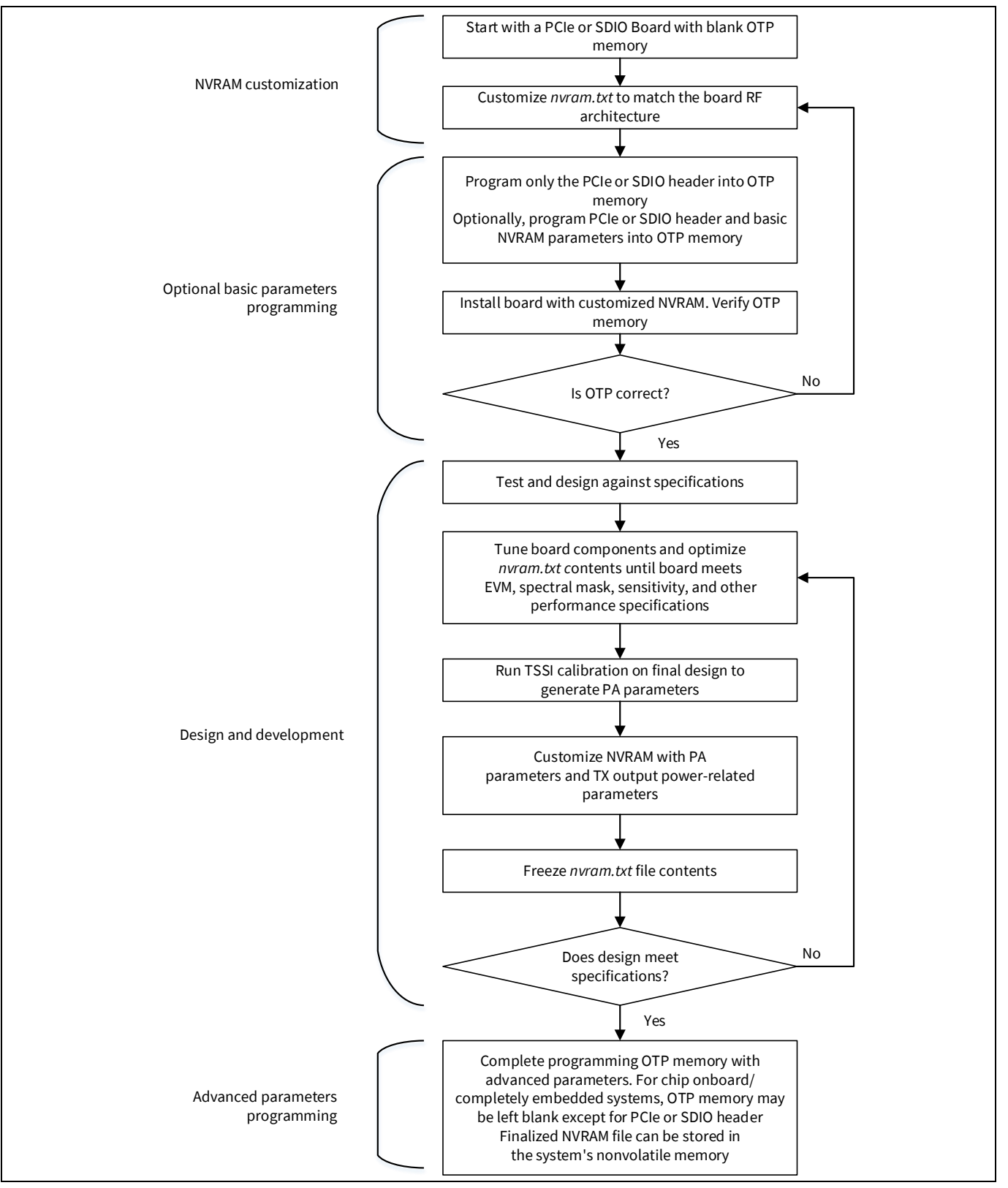

<span id="page-4-0"></span>**Figure 1 NVRAM development and programming flow of OTP memory** 

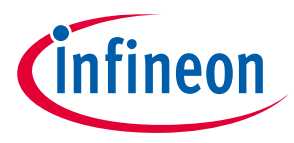

**Customizing the nvram.txt file**

## <span id="page-5-0"></span>**4 Customizing the nvram.txt file**

This section describes customizing, editing, and finalizing the *nvram.txt* file for OTP memory programming.

### <span id="page-5-1"></span>**4.1 Using the nvram.txt file template**

For each reference board design, Infineon provides an *nvram.txt* file for the specific board design. Typically, the file is named in accordance with the board it supports (for example, *cyw5459xwliparef.txt*).

The *nvram.txt* file might be included with the reference board design package or the driver release. The latest version of the file can be downloaded from the **[Developer Community](https://community.cypress.com/community/wireless)**.

**[Table 1](#page-5-2)** provides a list of parameters in a typical *nvram.txt* file that are common to dual-band 802.11ac 2x2 MIMO PCIe or SDIO reference design boards.

Parameters in the *nvram.txt* file need not be entered in any specific order.

The parameters listed in **[Table 1](#page-5-2)** are used and specified by Infineon and should only be changed by Infineon. It is important that a customer's design is reviewed by Infineon early in the development process. Some of the parameters in **[Table 1](#page-5-2)** may need to be changed by Infineon to accommodate differences in the RF front end between the customer's design and the Infineon reference design from which it was derived.

| <b>NVRAM parameter</b> | <b>Example data</b> | <b>Description</b>                                                                                    |
|------------------------|---------------------|----------------------------------------------------------------------------------------------------|
| sromrev                | 11                  | SROM revision for 802.11ac chips                                                                      |
| boardtype              | 0x084e              | This is a critical parameter that should be copied from a<br>similar Infineon reference board design. |
| tssipos2g              | 1                   | This represents if TSSI has positive slope for 2.4 GHz. For<br>CYW5459x, set the value to 1.          |
| tssipos5g              | 1                   | This represents if TSSI has positive slope for 5 GHz. For<br>CYW5459x, set the value to 1.            |
| rxchain                | 3                   | This specifies the number of rx paths (bit mask). For<br>CYW5459x, set the value to 3.                |
| txchain                | 3                   | This specifies the number of tx paths (bit mask). For<br>CYW5459x, set the value to 3.                |
| antswitch              | 0                   | This enables switch-based diversity:<br>0: disable<br>$\bullet$<br>1: enable                          |
| vendid                 | 0x14e4              | PCIe vendor ID                                                                                        |
| devid                  | 0x4416              | PCIe device ID, CYW54590                                                                              |
|                        | 0x4417              | PCIe device ID, CYW54591                                                                              |
|                        | 0x441a              | PCIe device ID, CYW54594                                                                              |
| manfid                 | 0x02d0              | Manufacturer ID                                                                                       |
| vendid                 | 0x04b4              | SDIO vendor ID                                                                                        |
| devid                  | 0xbd3a              | SDIO device ID, CYW54590                                                                              |
|                        | 0xbd3b              | SDIO device ID, CYW54591                                                                              |
|                        | 0xbd3c              | SDIO device ID, CYW54594                                                                              |
| nocrc                  | 1                   | Check for CRC errors when loading firmware                                                            |

<span id="page-5-2"></span>**Table 1 Infineon-specific NVRAM parameters**

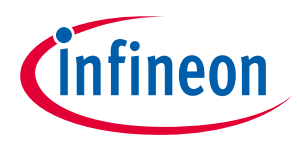

#### **Customizing the nvram.txt file**

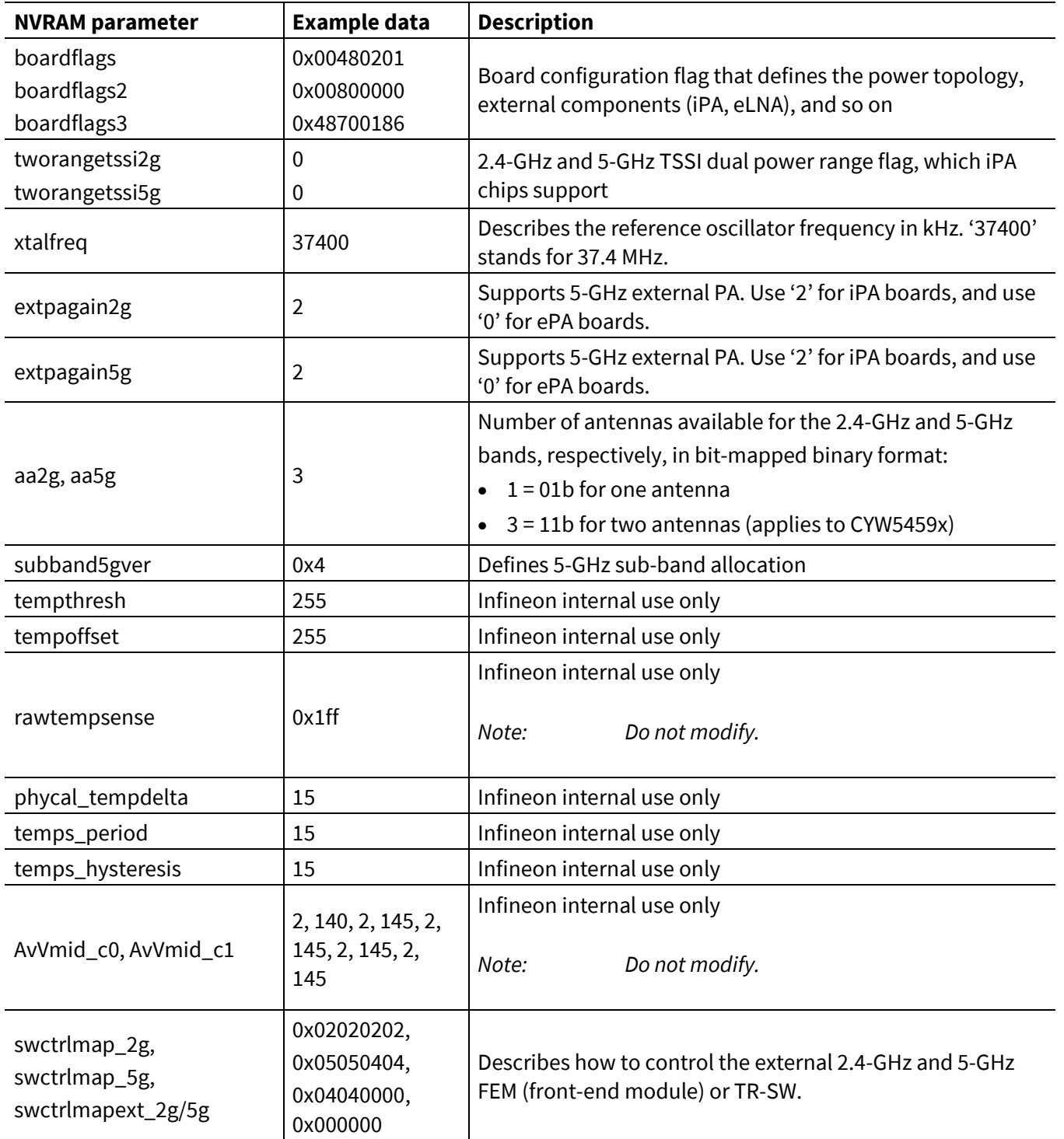

Review the design variables listed in **[Table 2](#page-7-0)** prior to beginning board or module testing. During the development phase, start with the default power amplifier (PA) parameters contained in the provided *nvram.txt* file. The PA parameters are eventually optimized using Infineon transmit signal strength indicator (TSSI) calibration tools.

The parameters in **[Table 2](#page-7-0)** typically require tuning for each specific-board or module design. This is not an exhaustive list. Additional parameters may be added by Infineon at any time to control the RF performancerelated attributes of the driver. Always check with Infineon for the latest version of the *nvram.txt* file for the reference design before starting for any board customization efforts.

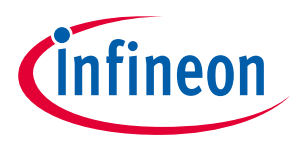

#### **Customizing the nvram.txt file**

*Note: To avoid unexpected operating results, contact a technical support representative before attempting to add NVRAM parameters.*

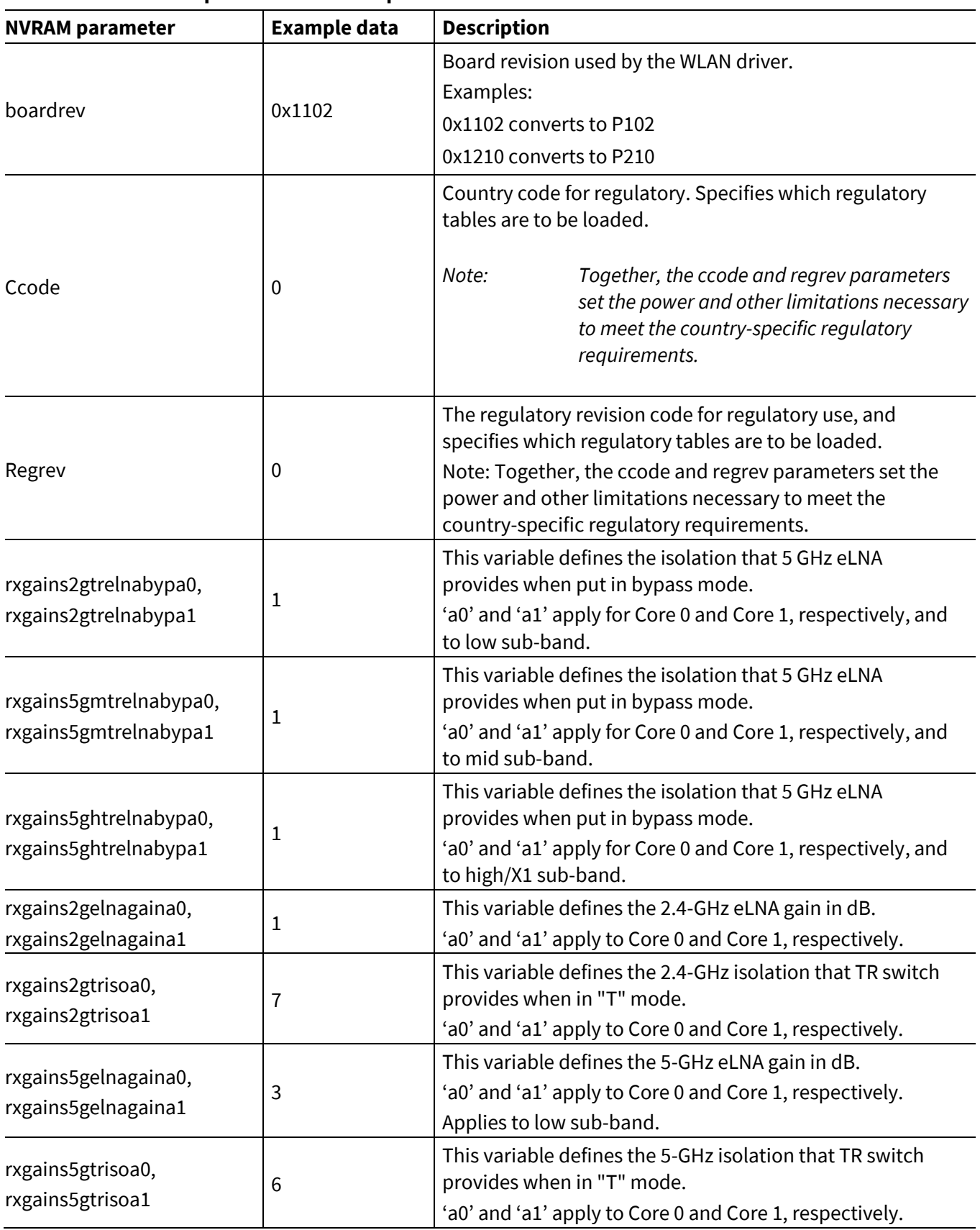

#### <span id="page-7-0"></span>**Table 2 NVRAM parameters that require customization**

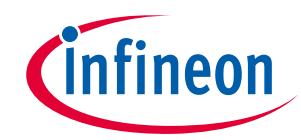

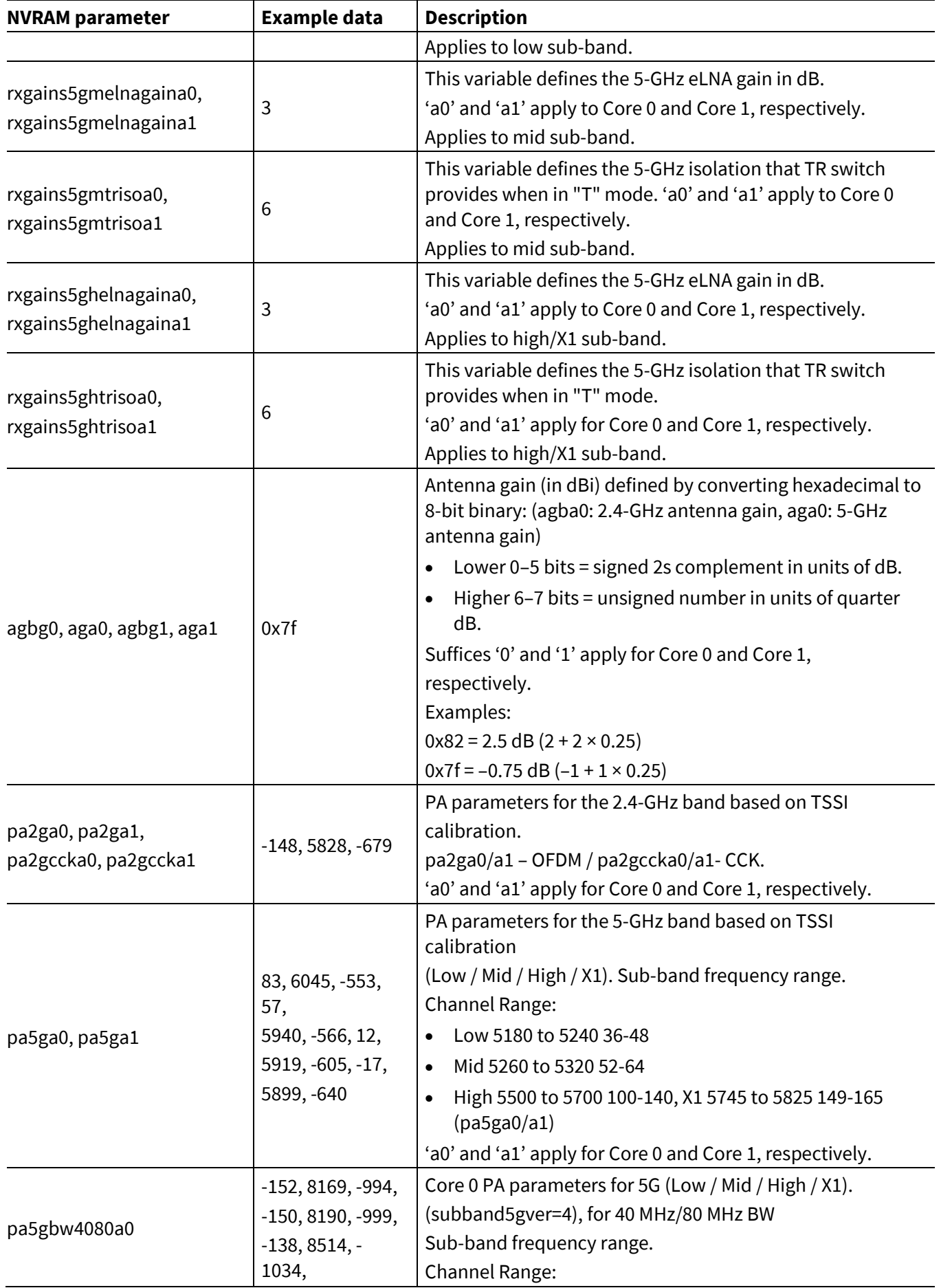

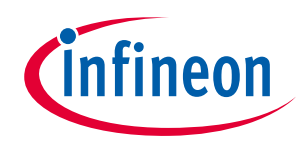

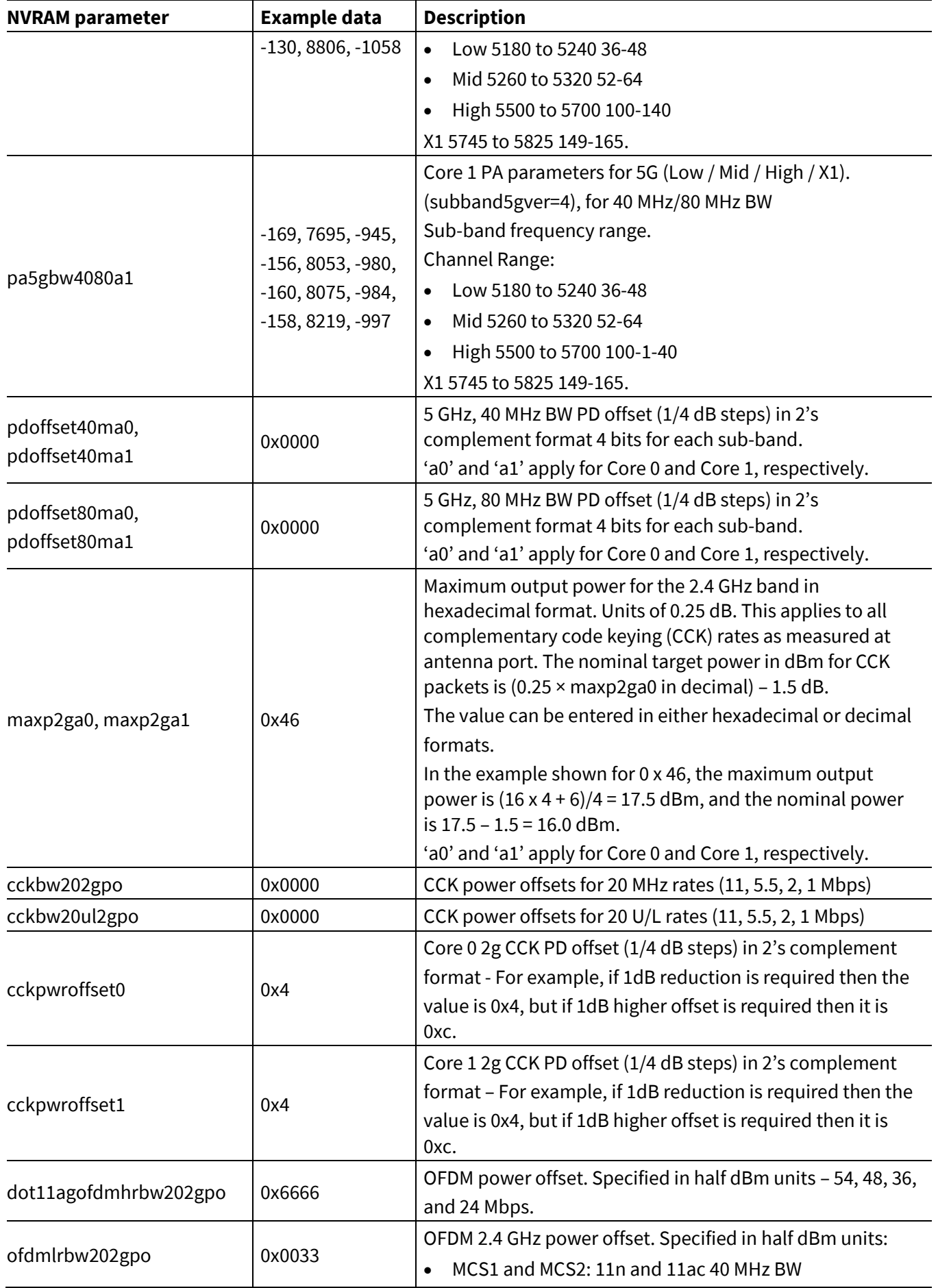

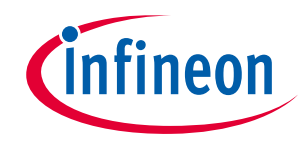

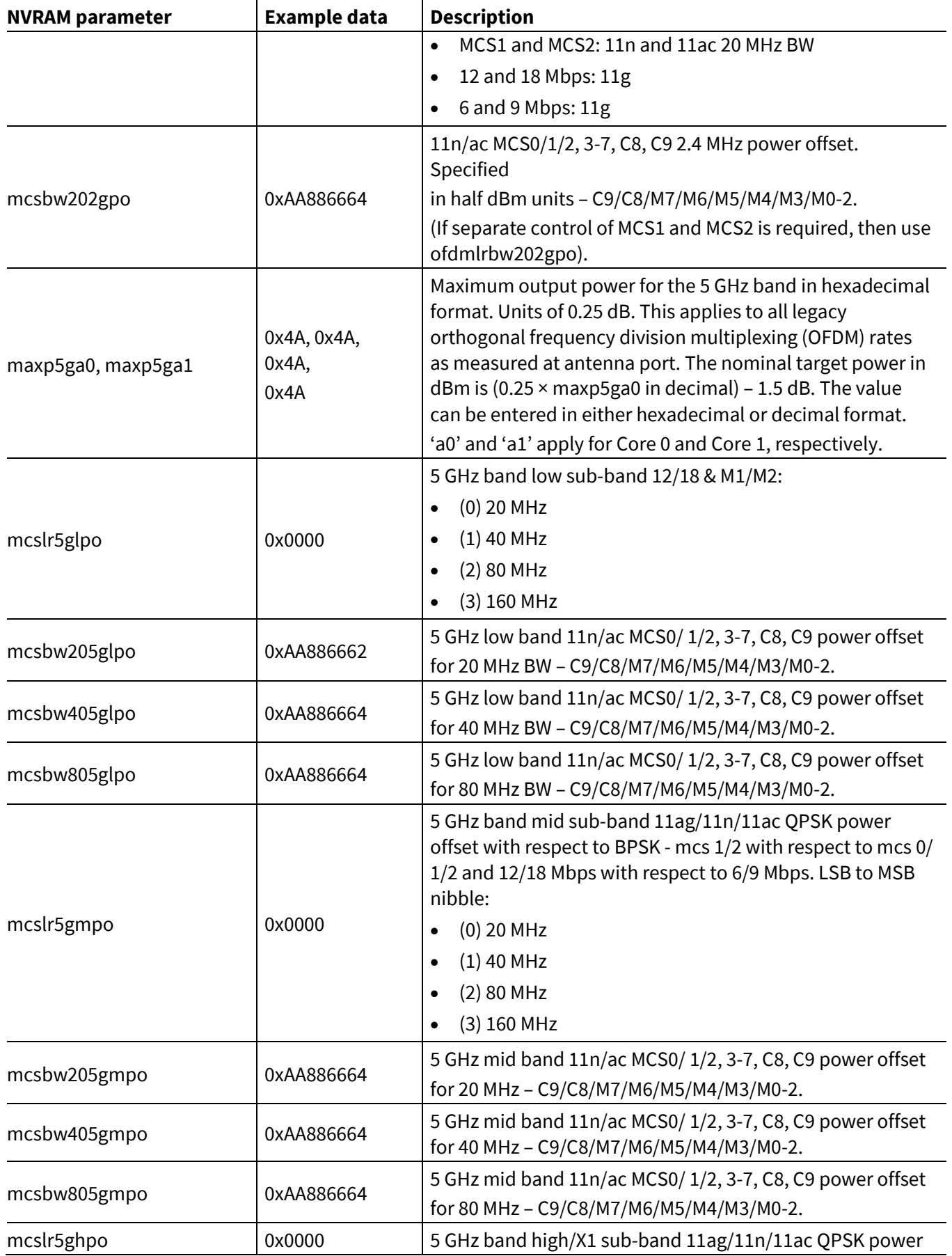

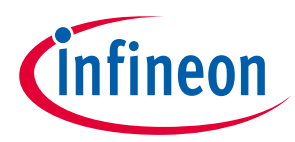

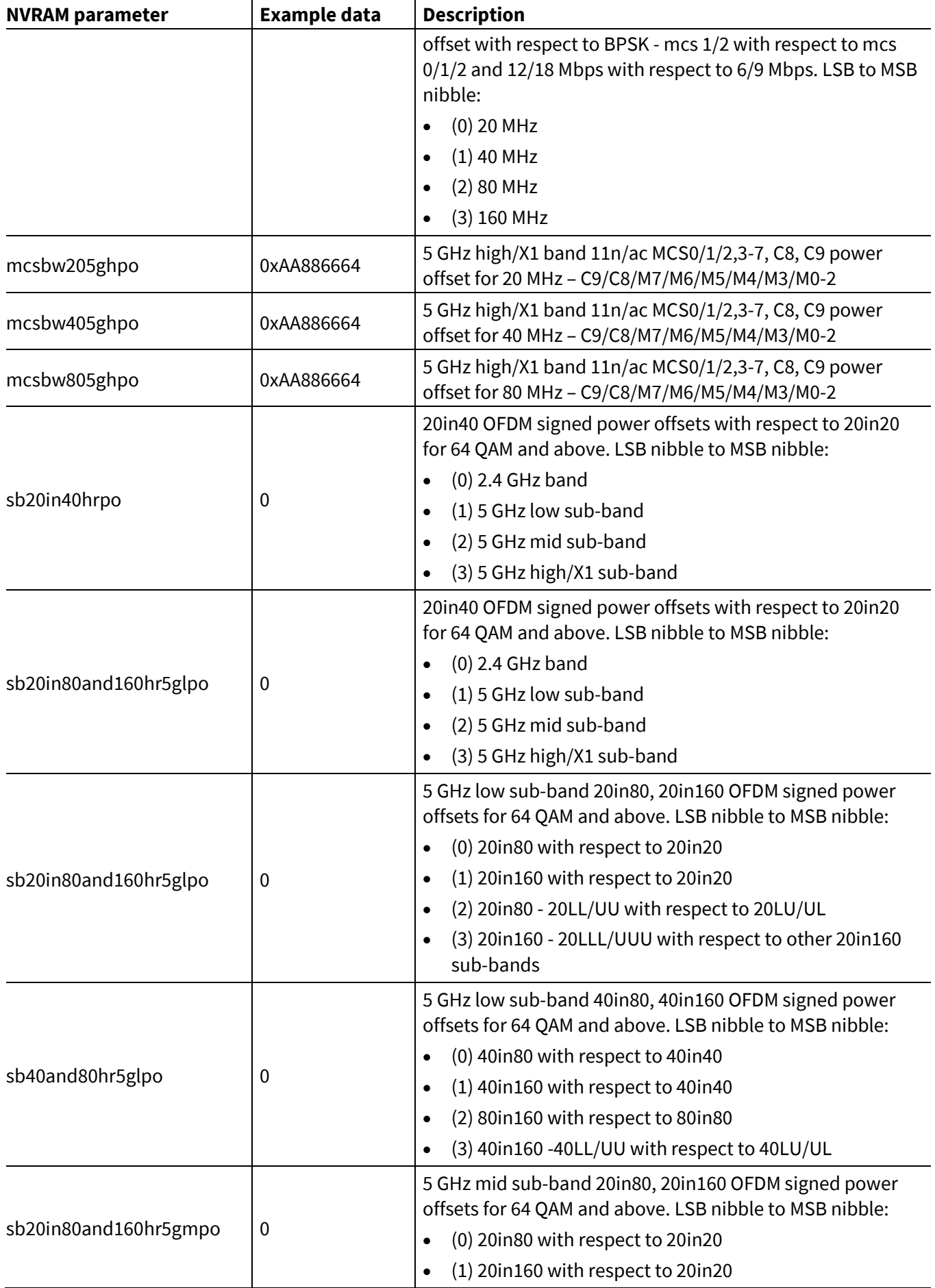

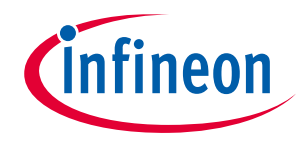

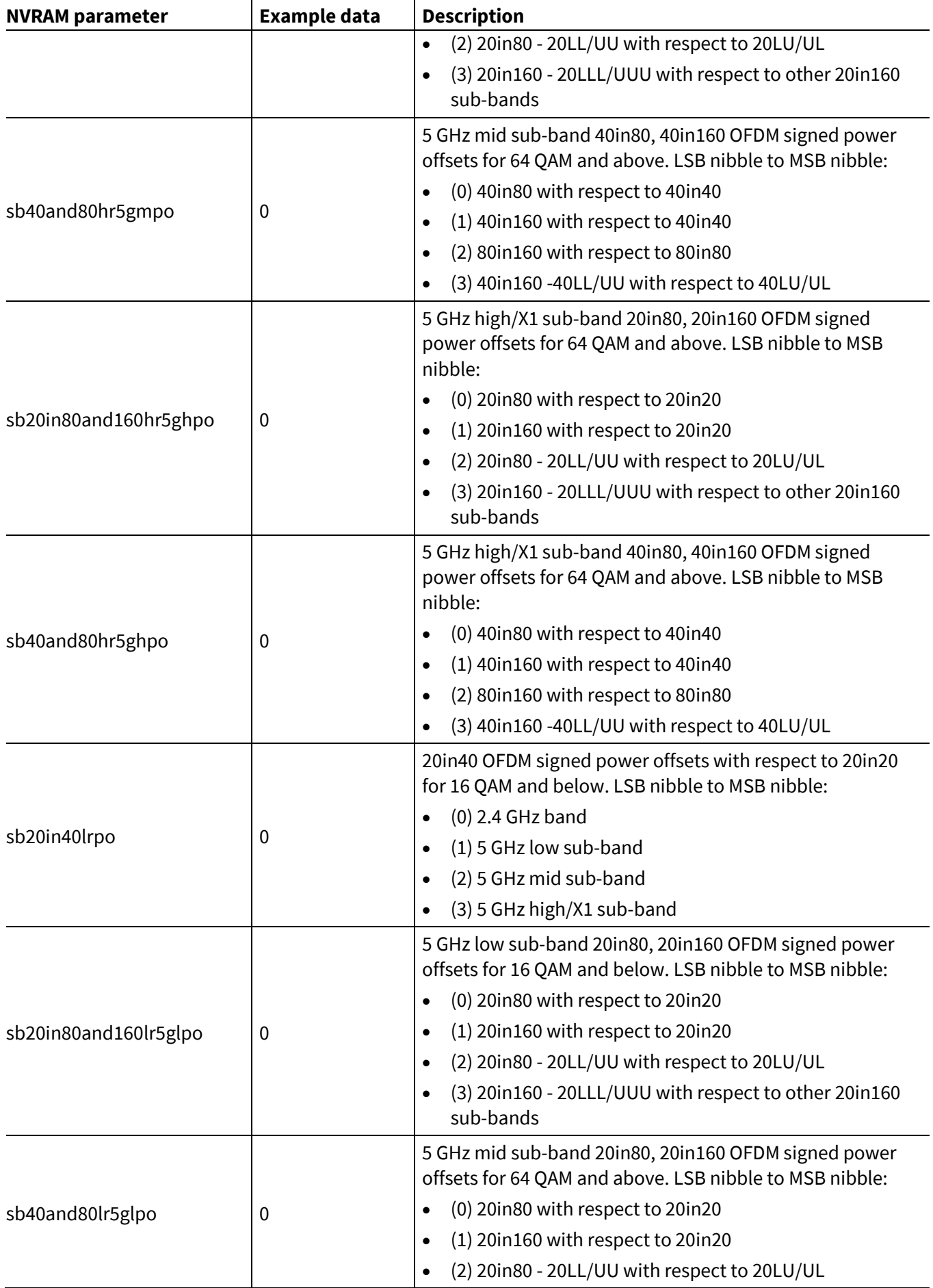

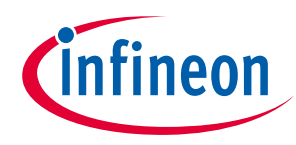

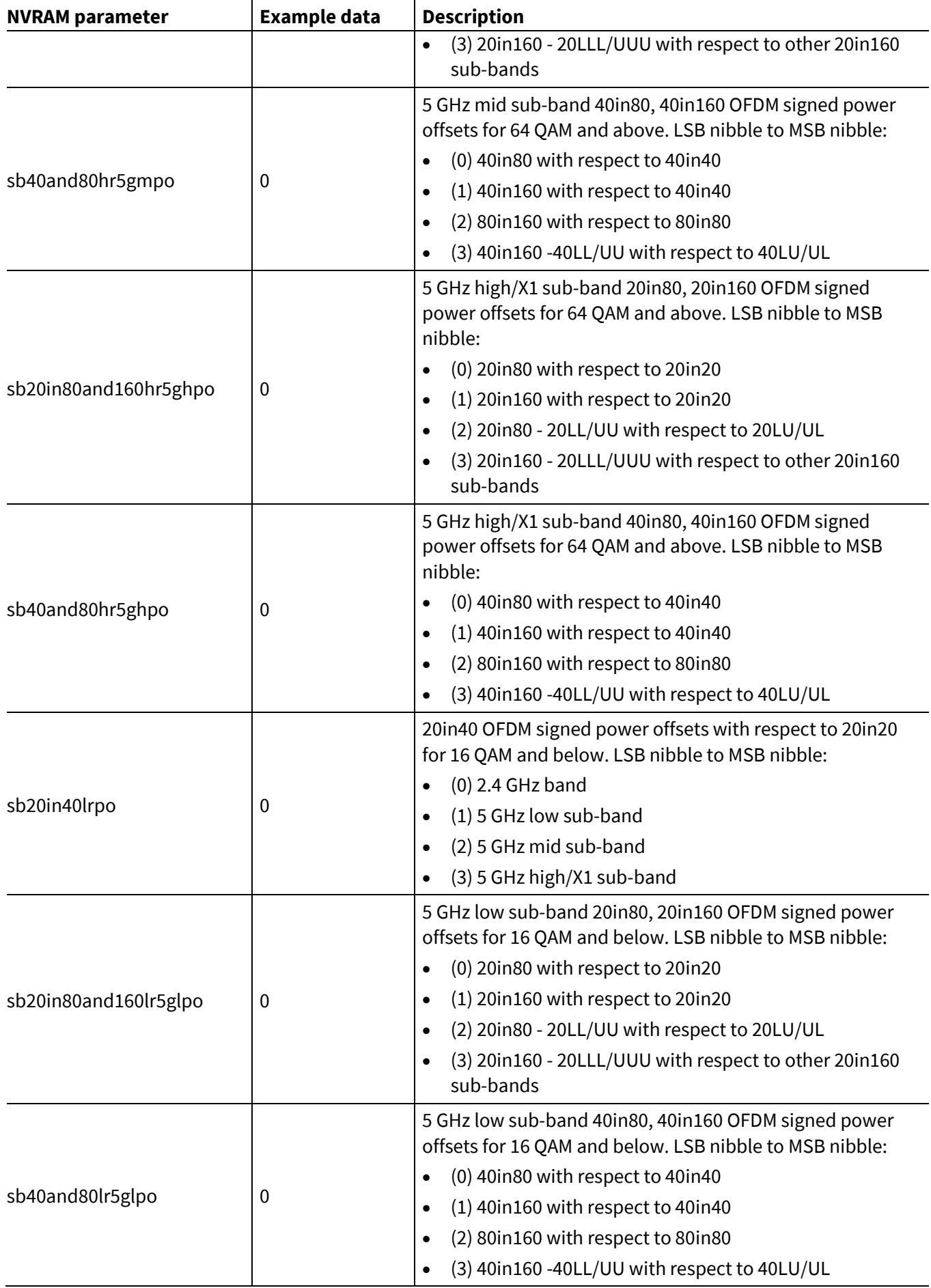

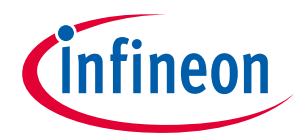

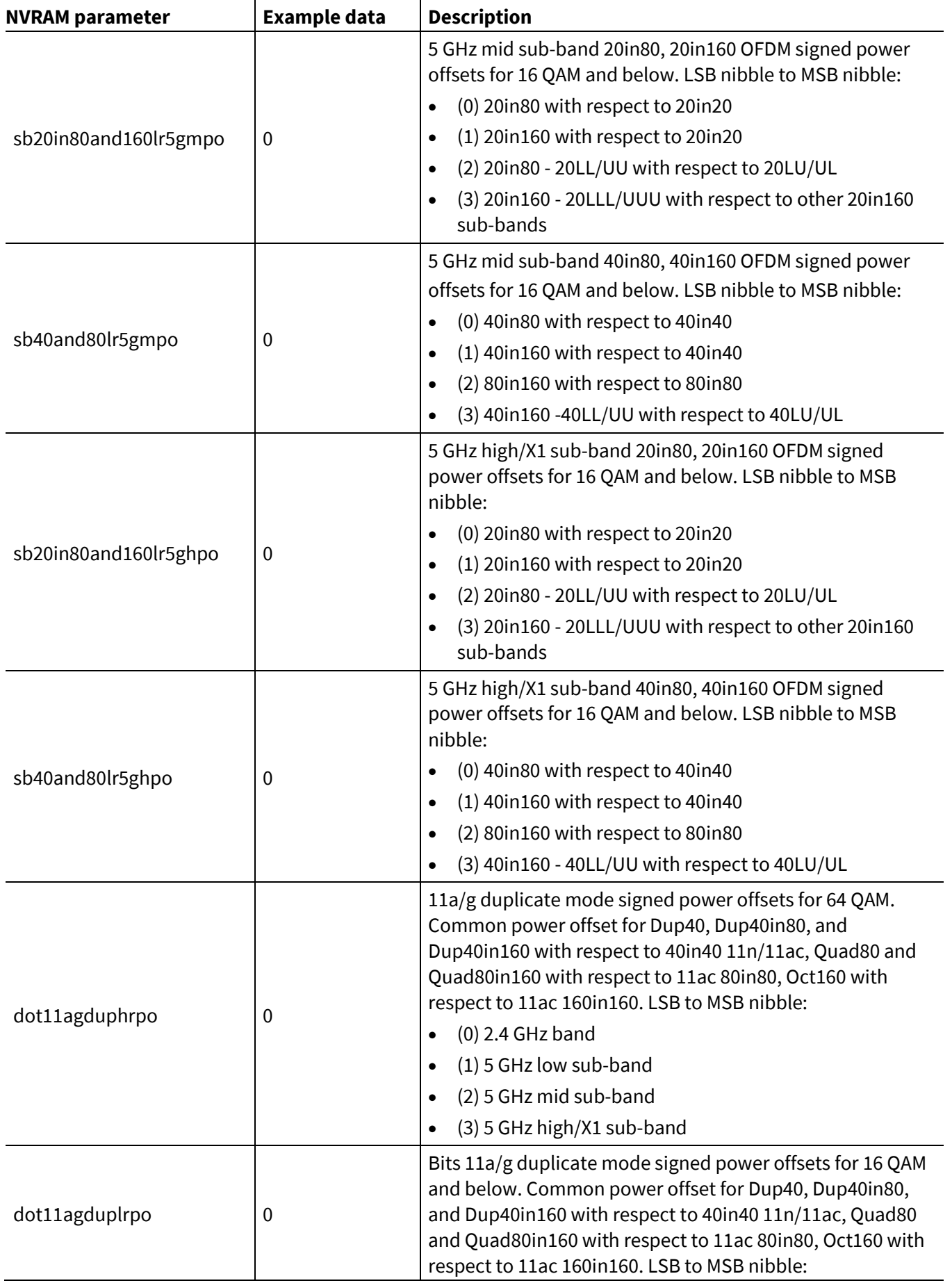

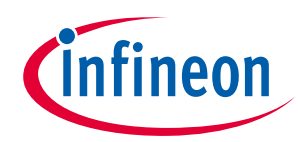

#### **Customizing the nvram.txt file**

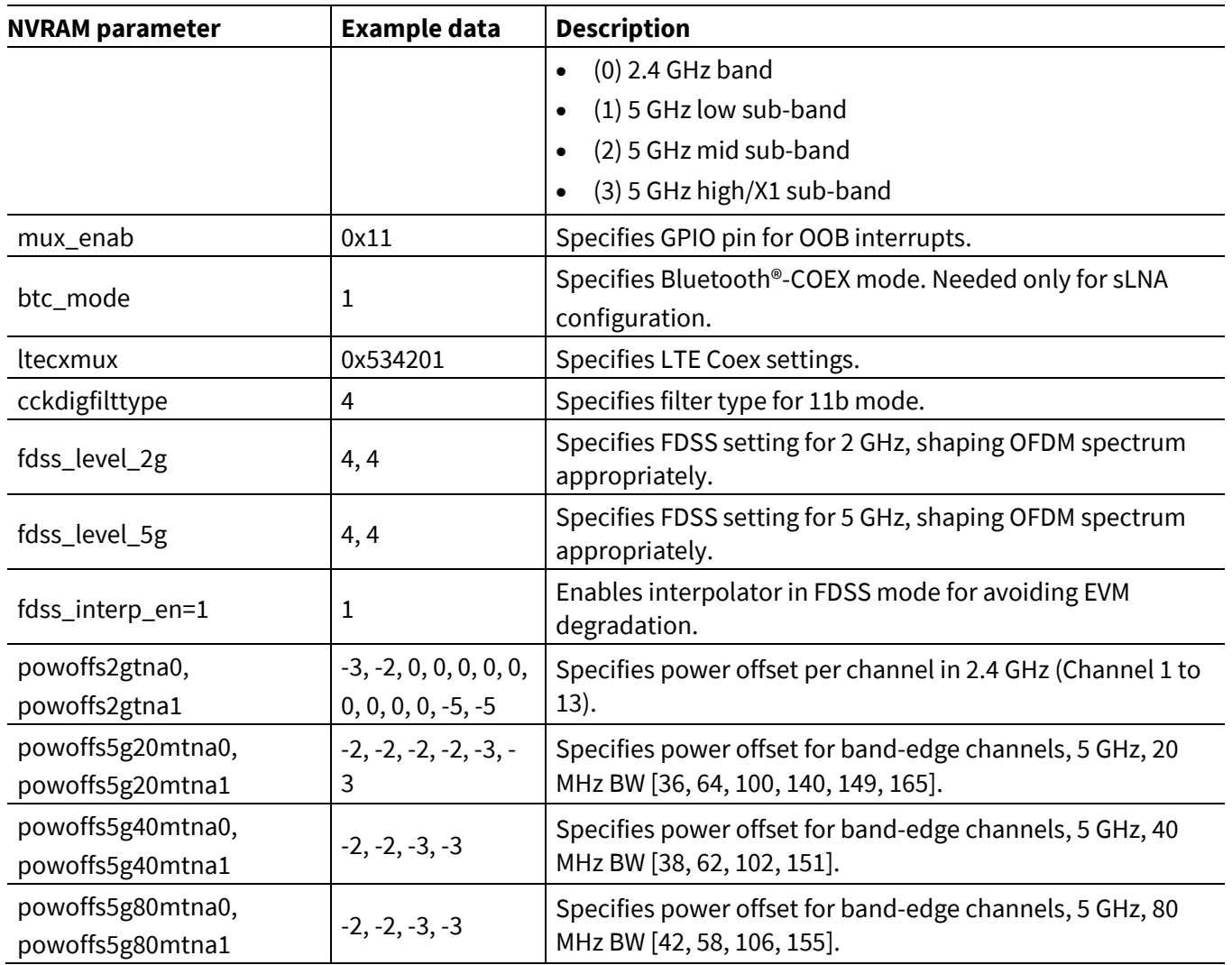

#### <span id="page-15-0"></span>**4.2 Editing the nvram.txt file**

Edit the *nvram.txt* file using a properly formatted text editor such as Notepad++ or WordPad++ to preserve the original format of the file. Using a non-formatted text editor such as Notepad could corrupt the format of the NVRAM map, causing the driver to incorrectly read the *nvram.txt* file.

#### <span id="page-15-1"></span>**4.3 Finalizing the nvram.txt file**

After the final PA parameters have been generated, edit the *nvram.txt* file to update the PA parameters derived using the Infineon TSSI tool, and then adjust the Tx output power-related parameters in the file. Using the updated *nvram.txt* file, run output power tests to verify that the parameters are providing the correct output power. Also, verify that RF performance (EVM, spectral mask, and PER) meets design specifications.

Infineon recommends running a regulatory pre-scan to verify that the required output power can be delivered without violating the band-edge limits. If the band-edge limits cannot be met, it may be necessary to reduce the output power at the band-edge channels.

After all prototype tests have passed and all *nvram.txt* file parameters have been optimized and finalized, the needed parameters can be selected and the OTP memory programmed for production.

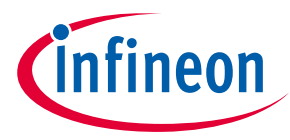

#### **Customizing the nvram.txt file**

*Note: The CYW5459x device has 1150 bytes of space in the OTP memory available for user data. Given the limited space in the OTP memory, it is impossible to program the entire nvram.txt file to the OTP memory. Make sure that you select only the necessary parameters that go into the OTP memory.*

Parameters that typically go into the OTP memory are those that are unique to the board (such as MAC address) and those that are required to satisfy local regulatory requirements, which are usually output power-related parameters such as maximum output power, power offset per-rate, PA parameters, and country code. Alternately, with many embedded systems, various NVRAM variables are stored in the system's nonvolatile memory as opposed to OTP memory.

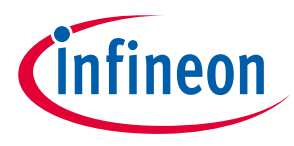

**Programming the OTP memory**

## <span id="page-17-0"></span>**5 Programming the OTP memory**

One item that is required in the OTP memory is the PCIe or SDIO header. When using the PCIe or SDIO interface with the CYW5459x, there are certain PCIe or SDIO function settings (such as L1 sub-state for low power) which are read before the firmware and NVRAM are downloaded. To properly set these settings, the PCIe or SDIO header must be programmed into their OTP (one-time programmable, nonvolatile memory).

Note that the PCIe or SDIO header should be created as a collaboration between Infineon and the customer. A majority of the PCIe or SDIO header fields are either generic (and do not need to be changed) or are Cypressspecific. There are a few fields that are customer-specific. Coordinate with the Infineon Hardware Applications team supporting the design to confirm the appropriate PCIe or SDIO header. Note that the PCIe or SDIO header is a set block of data with a predetermined order. It does not use tuples.

#### <span id="page-17-3"></span><span id="page-17-1"></span>**5.1 Programming the basic parameters into the OTP memory**

Parameters in the *nvram.txt* file that are to be programmed into the OTP memory must be entered in the OTP binary map after the PCIe or SDIO header. A CIS tuple is required for each parameter in the CIS structure. Most parameters in the *nvram.txt* file have a unique identifier called the CIS tuple tag. The driver recognizes and parses each CIS tuple by its tag number.

*Note: The PCIe or SDIO header does not use tuples, but is a set block of data with a specific ordering.*

**[Table 3](#page-17-2)** lists the basic NVRAM parameters, the associated tag number, and the number of bytes each parameter occupies in the OTP memory. Basic parameters typically have fixed values specific to a particular device or board. The value of these parameters is often retained throughout the life of the device/board. For this reason, it is generally acceptable to program these basic parameters into the OTP memory early in the development, before the design is finalized.

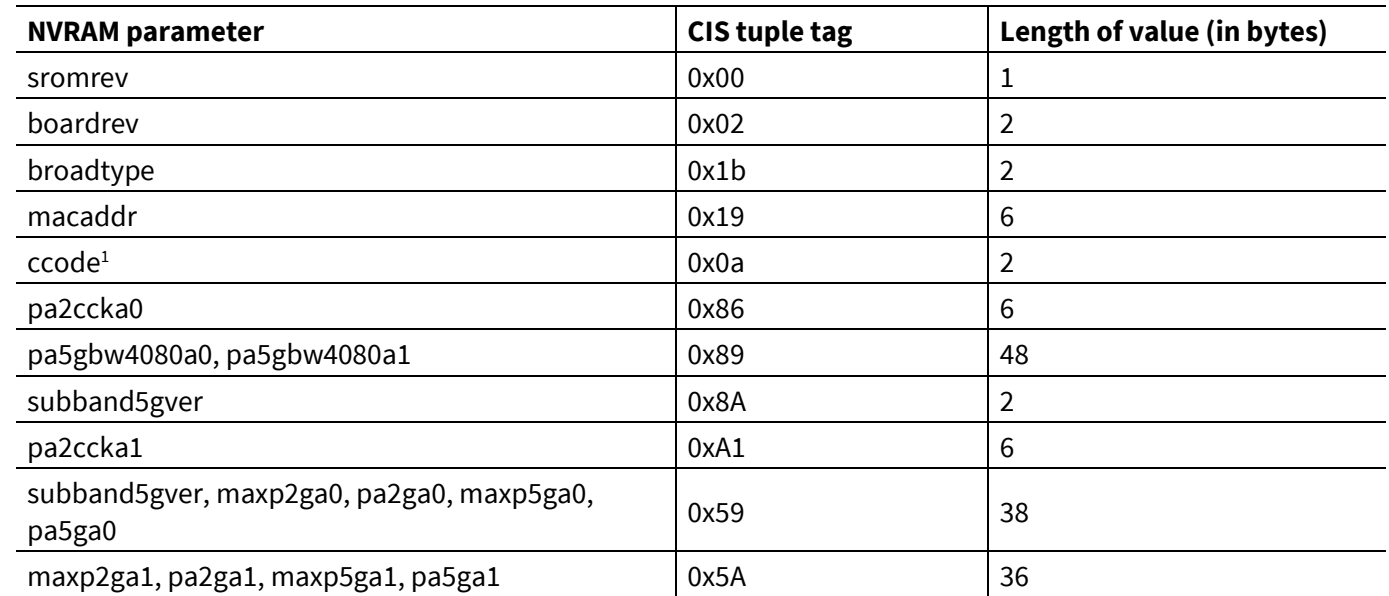

#### <span id="page-17-2"></span>**Table 3 Basic NVRAM parameters and CIS tuple tags**

In the OTP binary map, each tuple is formed by the four fragments described in **[Table 4](#page-18-0)**.

 $\overline{\phantom{a}}$ 

<sup>&</sup>lt;sup>1</sup> The value for ccode in the nvram.txt file is in ASCII format. It must be converted to hexadecimal format before entering it into the OTP binary map (for example, "US" = "0x55 0x53").

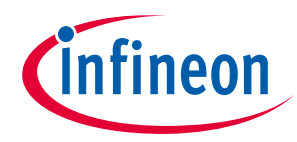

### **Programming the OTP memory Table 4 CIS tuple format**

<span id="page-18-0"></span>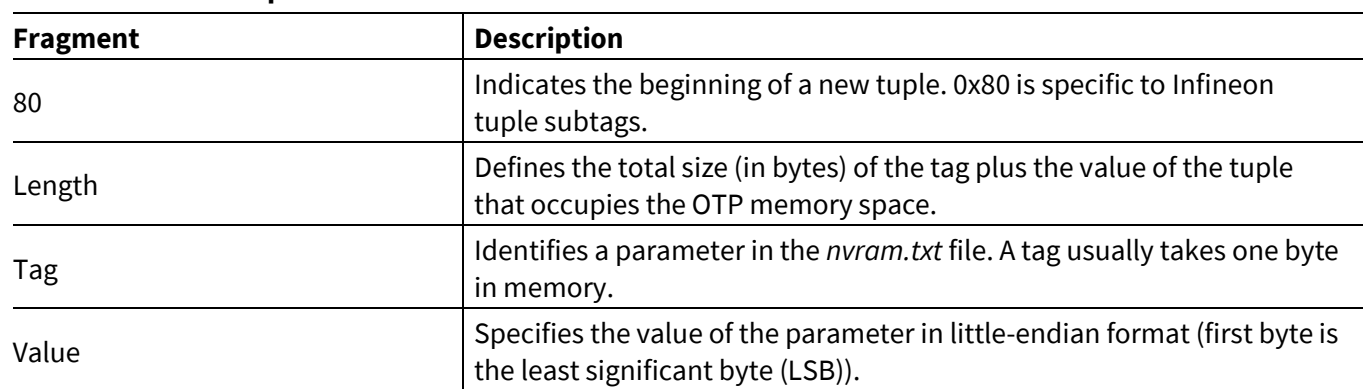

For example, the tuple is defined by the fragments that follow:

80 03 02 00 11

- 80 Beginning of a new tuple.
- 03 The tag (1 byte) and the value (2 bytes) occupy 3 bytes (total) in the OTP memory.
- 02 Tag of 0x02 is the identifier for broadrev in the *nvram.txt* file.
- 00 11 The value of boardrev in reverse hexadecimal byte or 0x1100.

**[Table 5](#page-19-0)** and **[Table 6](#page-22-0)** provide an example OTP binary map for a CYW5459x that contains the PCIe or SDIO header and some of the *nvram.txt* file parameters listed in **[Table 3](#page-17-2)**.

- *Note: CIS tuples do not have to be listed in any order because each tuple begins with a unique identifier.*
- *Note: OTP bytes can be written to only once. Only blank and zero-programmed bytes can be programmed during subsequent write cycles.*
- *Note: The PCIe or SDIO header is a set block of data with a predetermined order. In PCIe or SDIO header order, do not use tuples. The tuples must be programmed into OTP memory for all PCIe or SDIO functions (such as L1SS) to operate properly.*

**Table 5 CYW5459x OTP map for PCIe (required in OTP)**

<span id="page-19-1"></span><span id="page-19-0"></span>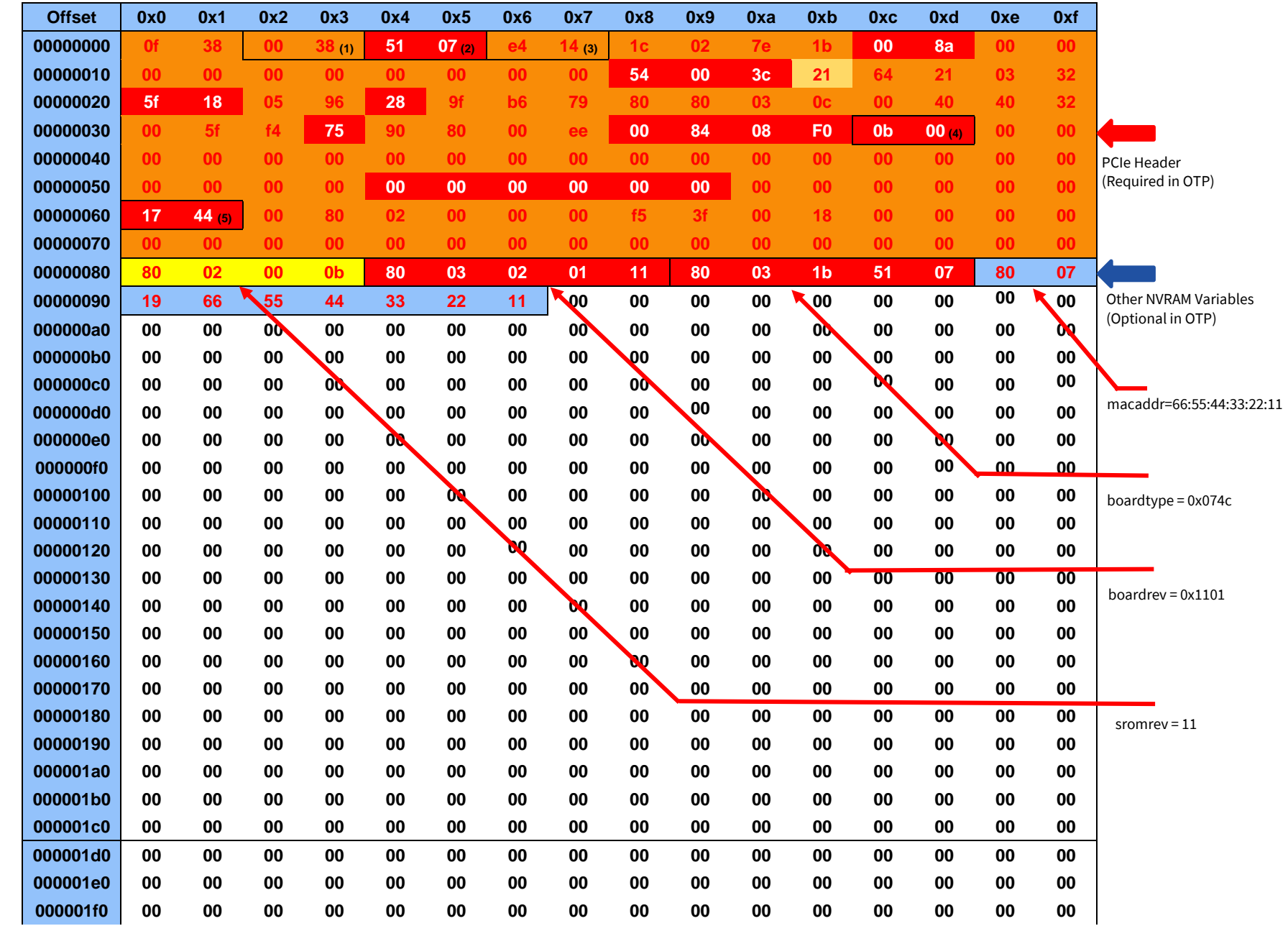

**Ellifineon** 

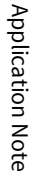

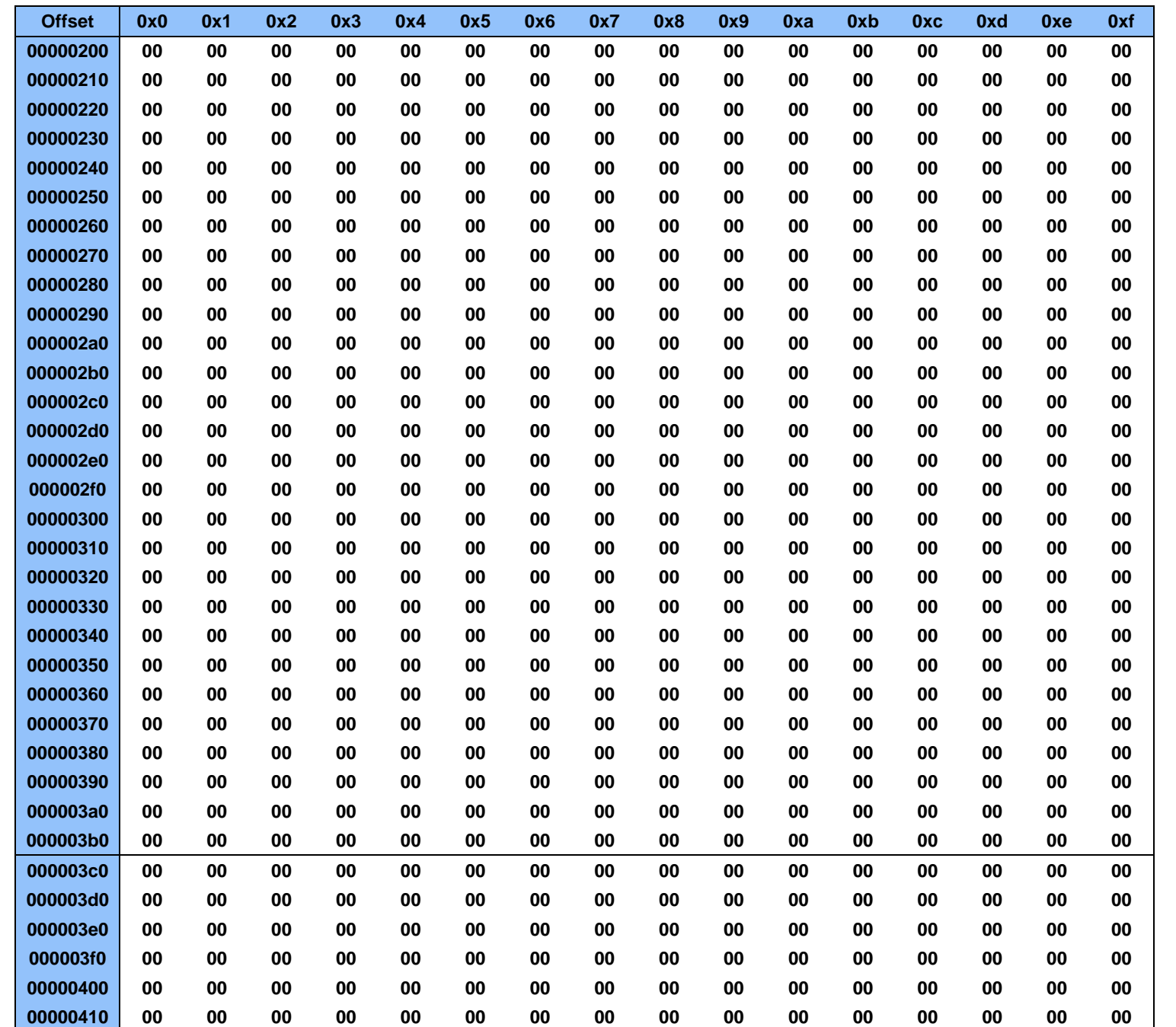

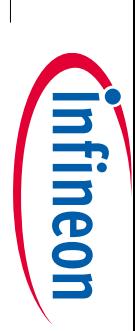

002-32510 Rev. \*\*<br>2021-09-23 002-32510 Rev. \*\* 2021-09-23

21 of 40

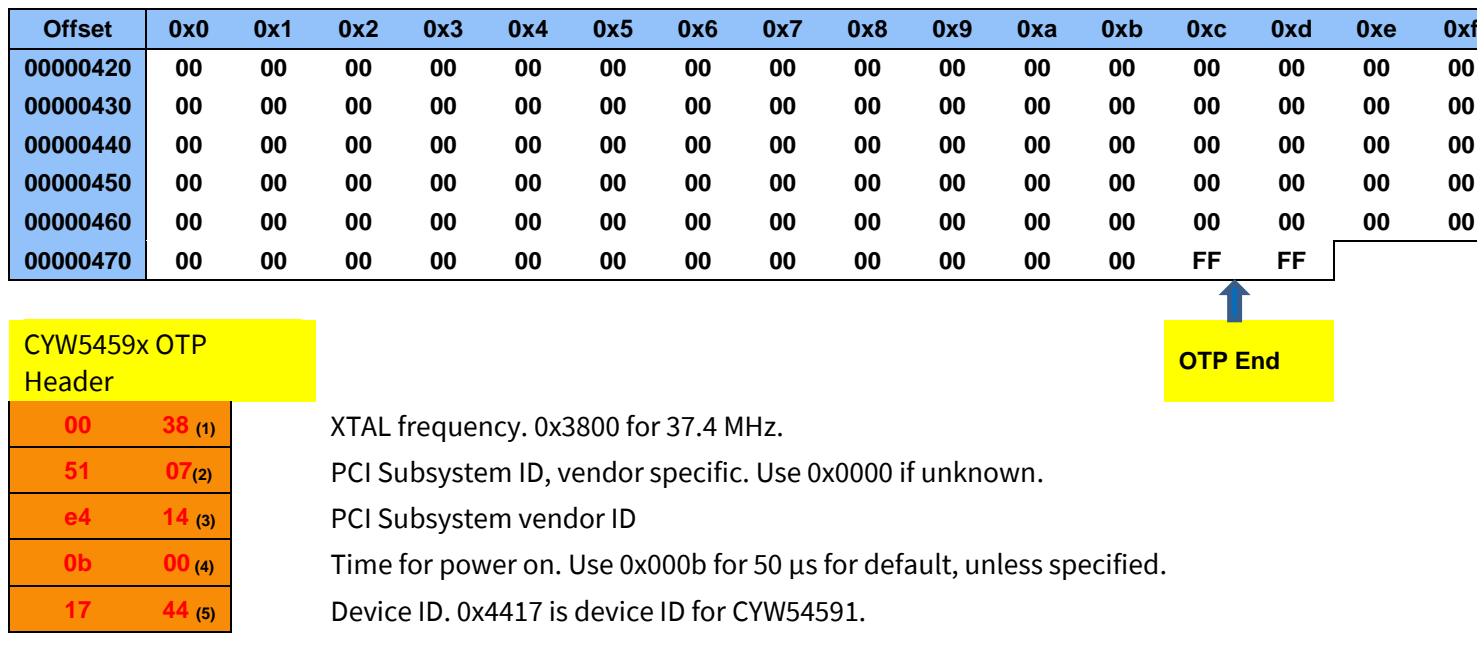

Max WLAN SW/HW Region size = 9200 bits = 1150 bytes

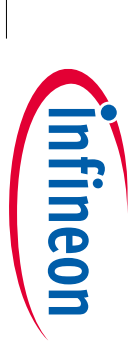

**AIROC™** 

**OTP memory programming and NVRAM development -**

**OTP memory programming and NVRAM development - AIROC"** 

**CYW5459x Wi-Fi & Bluetooth® combo chip**

CYW5459x Wi-Fi & Bluetooth® combo chip

**Programming the OTP memory**

Programming the OTP memory

<span id="page-22-1"></span><span id="page-22-0"></span>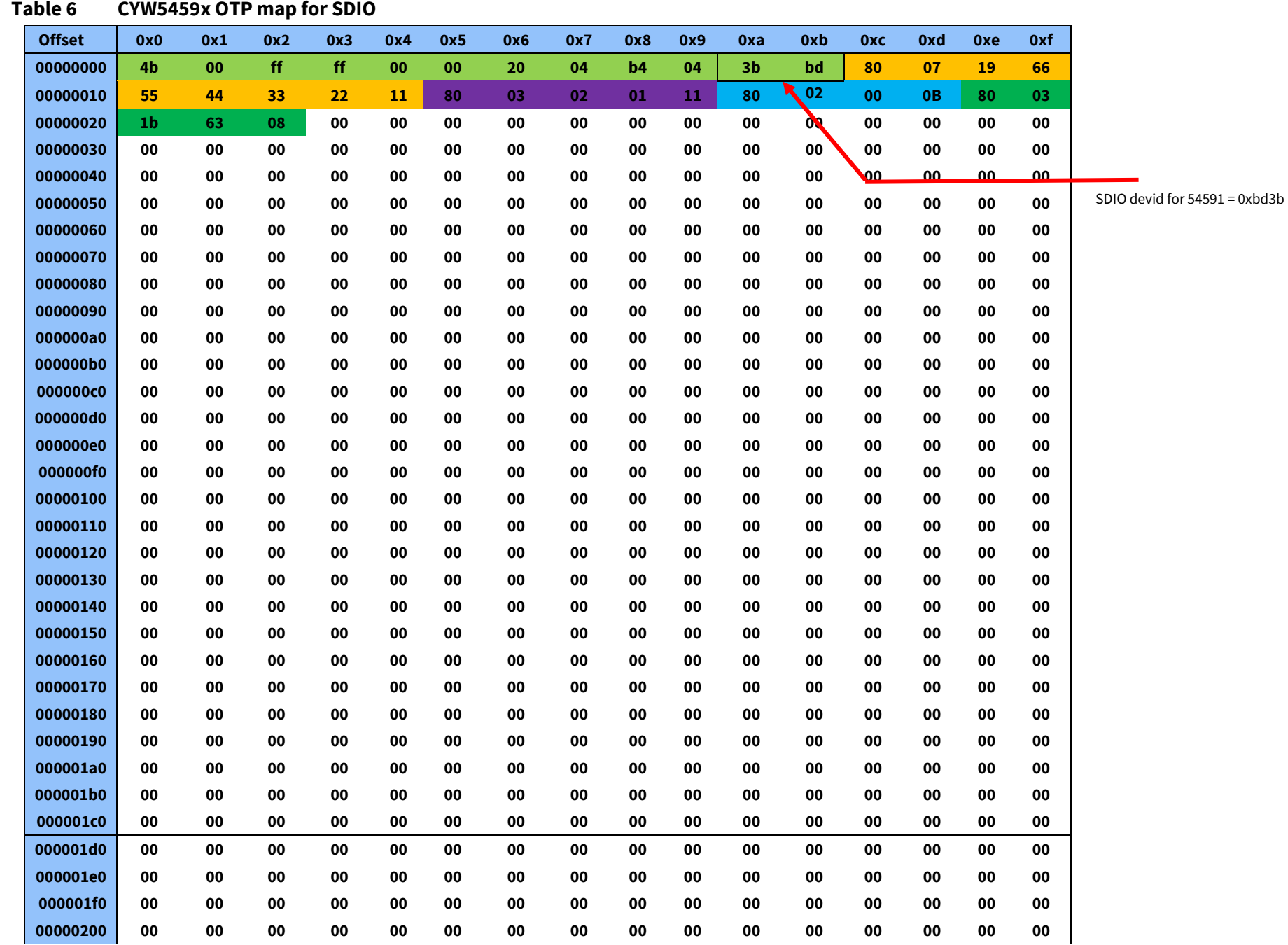

**AIROC™** 

**THEIREON** 

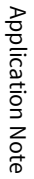

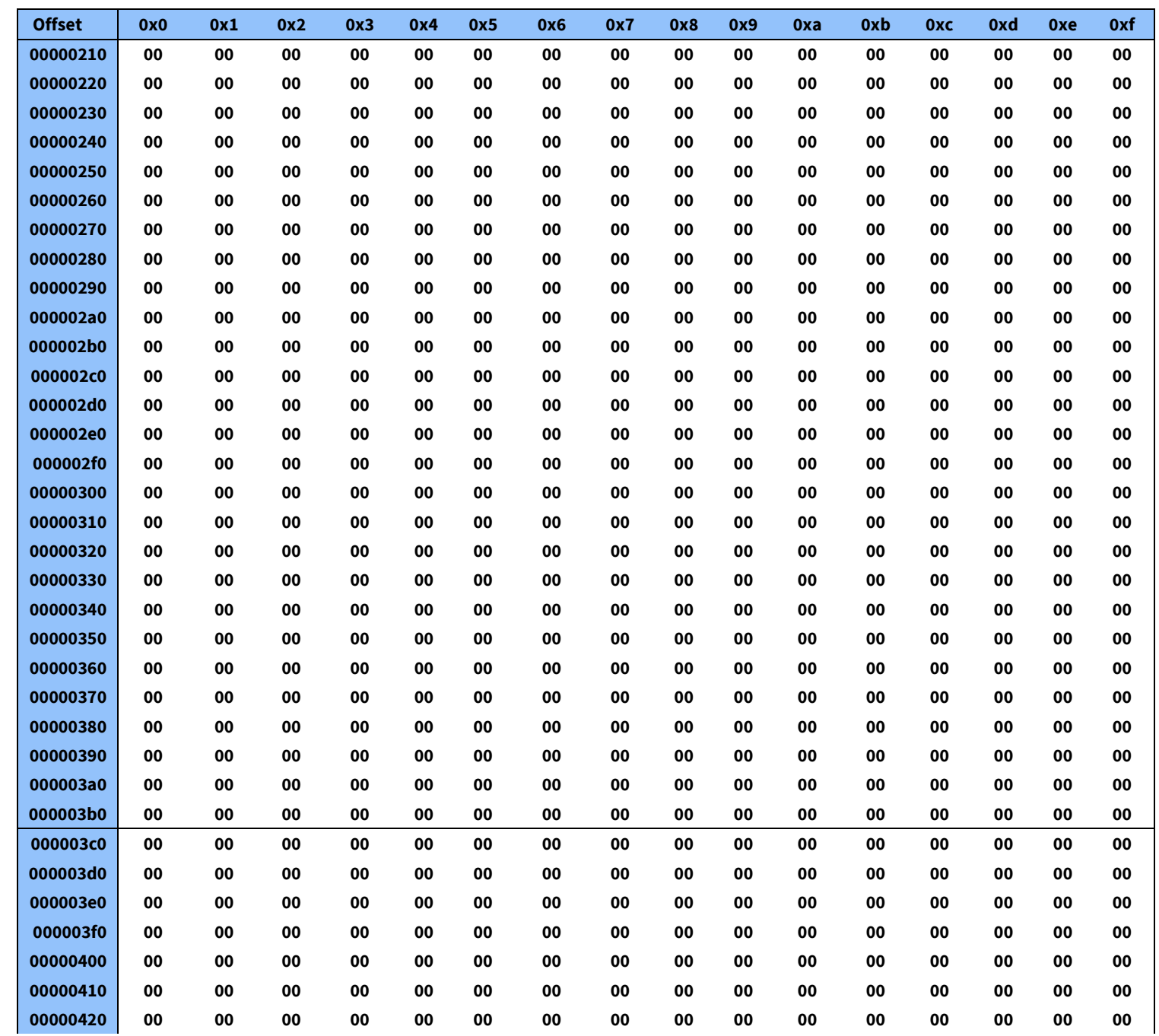

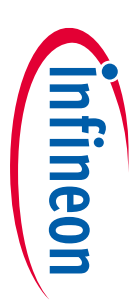

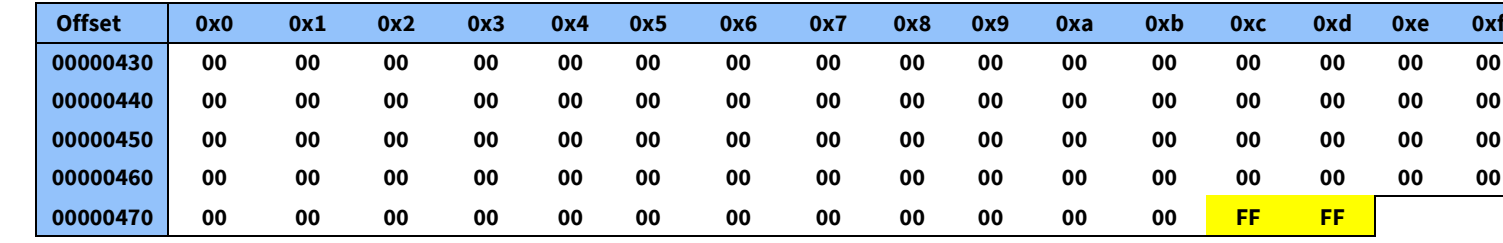

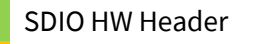

macaddr=66:55:44:33:22:11

sromrev=11

boardrev=0x1101

boardtype=0x0863

OTP end

Max WLAN SW/HW region size = 9200 bits = 1150 bytes

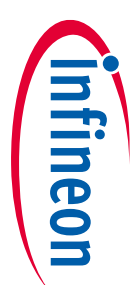

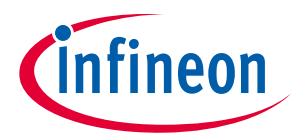

**Programming the OTP memory**

### <span id="page-25-0"></span>**5.2 Creating and editing the OTP binary map**

Use a hexadecimal text editor to create and edit an OTP binary map. A hexadecimal text editor preserves formatting of the *nvram.txt* file. Writing to the OTP memory requires a bin file that fits in the OTP memory space.

For CYW5459x, the maximum size of the OTP memory is 1150 bytes.

- *Note: Do not use Notepad to edit the nvram.txt file. Edit the nvram.txt file using a properly formatted text editor such as Notepad++ or WordPad++ to preserve the original format of the file. Using a non-formatted text editor such as Notepad could corrupt the format of the NVRAM map, causing the driver to incorrectly read the nvram.txt file.*
- 1. Add or edit each byte in the OTP binary map to populate the PCIe hardware header and the CIS tuple, as described in the OTP binary map instructions provided i[n Programming the basic parameters into the OTP](#page-17-3) [memory.](#page-17-3)

*Note: The OTP binary map file (see [Table 7](#page-26-0) and [Table 8](#page-28-0)) has been edited to match the example CYW5459x OTP binary map described in [Table 5](#page-19-1) and [Table 6](#page-22-1).*

- 2. Save the OTP binary map as a binary image file (*.bin* extension) to the directory containing the *wl.exe* file.
- *Note: The file name must be save with a .bin file extension so that the data it contains can be programmed into the OTP memory. In this application note, this file is referred 5459x\_OTP.bin.*
- *Note: [Table 7](#page-26-0) and [Table 8](#page-28-0) show the hexadecimal OTP binary map template for the CYW5459x PCIe revision and SDIO revision, respectively.*

<span id="page-26-0"></span>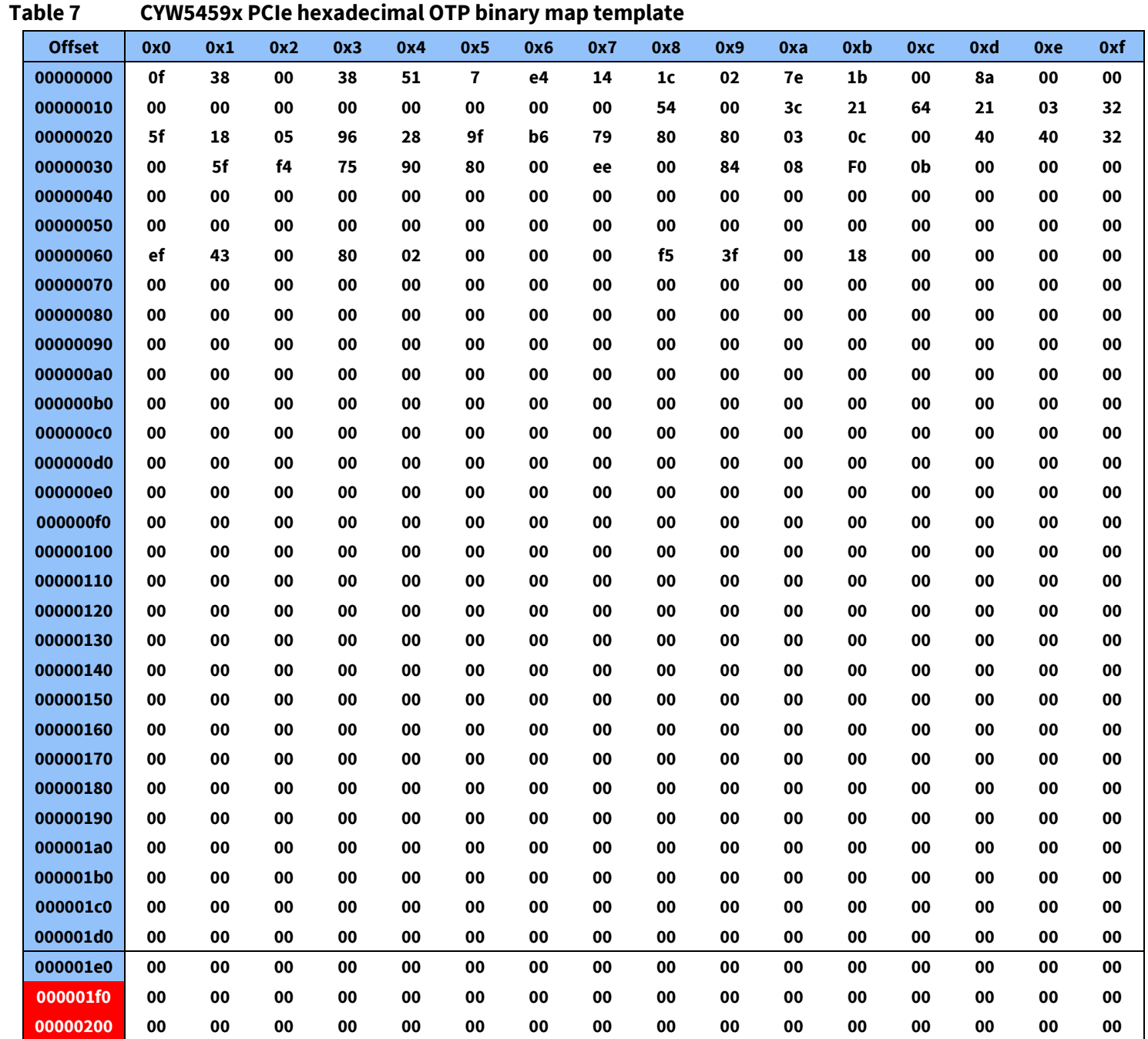

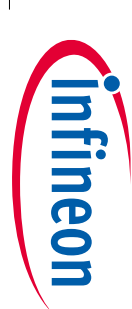

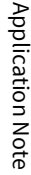

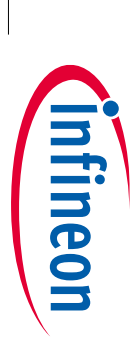

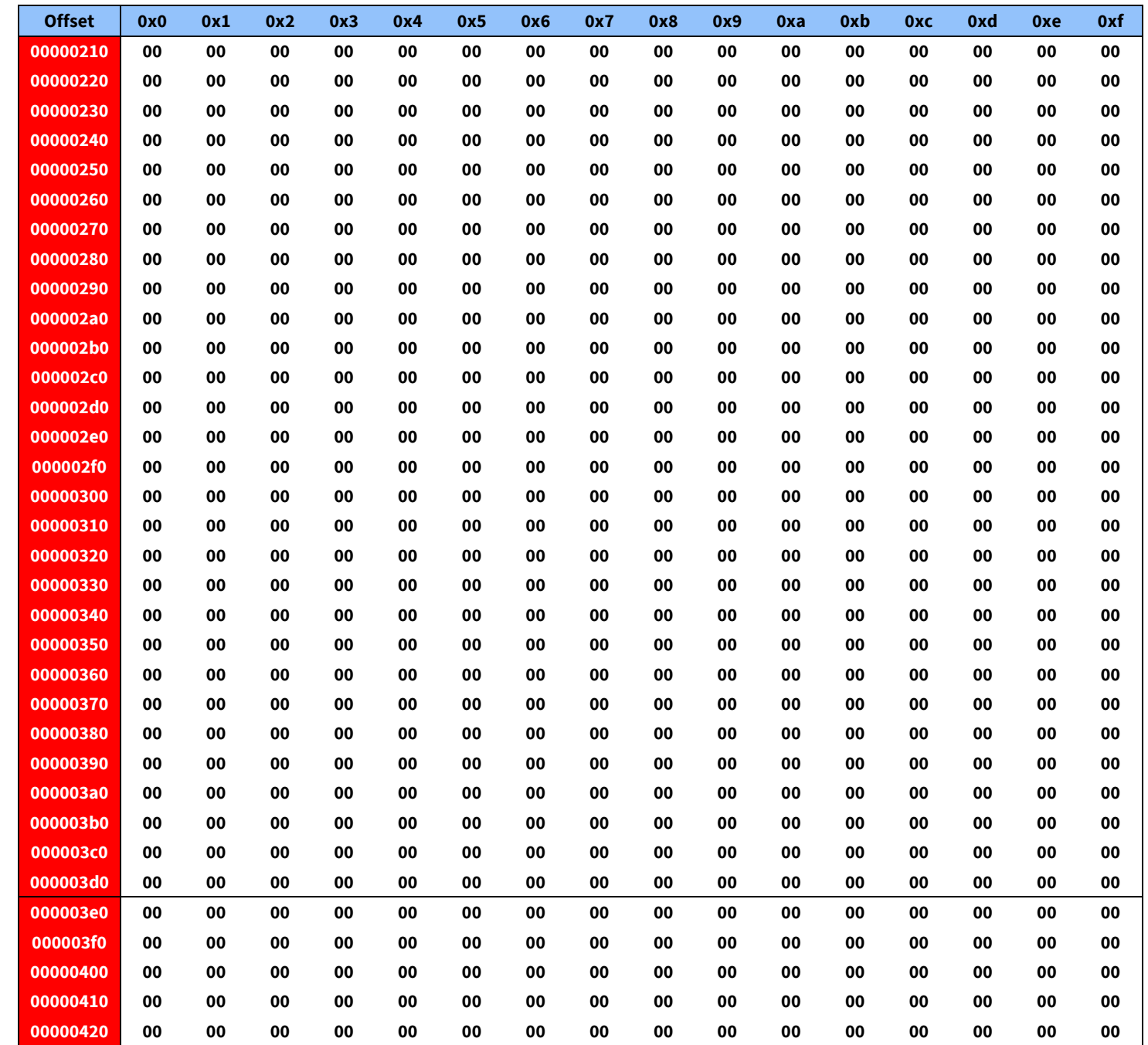

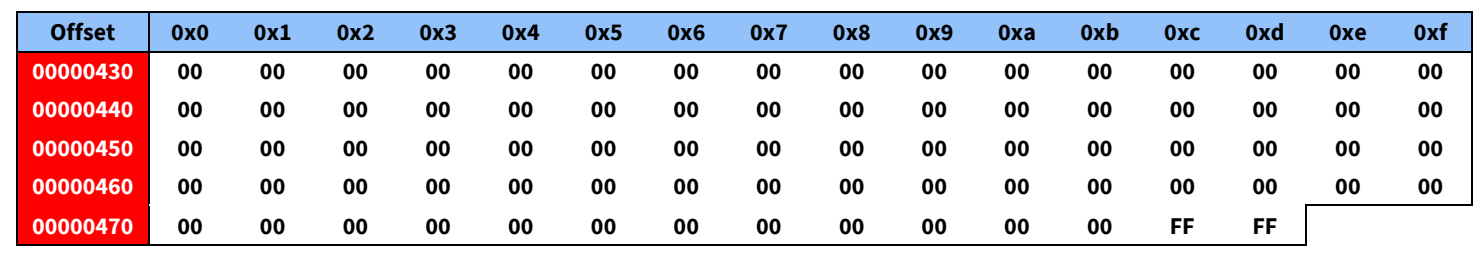

#### **Table 8 CYW5459x SDIO hexadecimal OTP binary map template**

<span id="page-28-0"></span>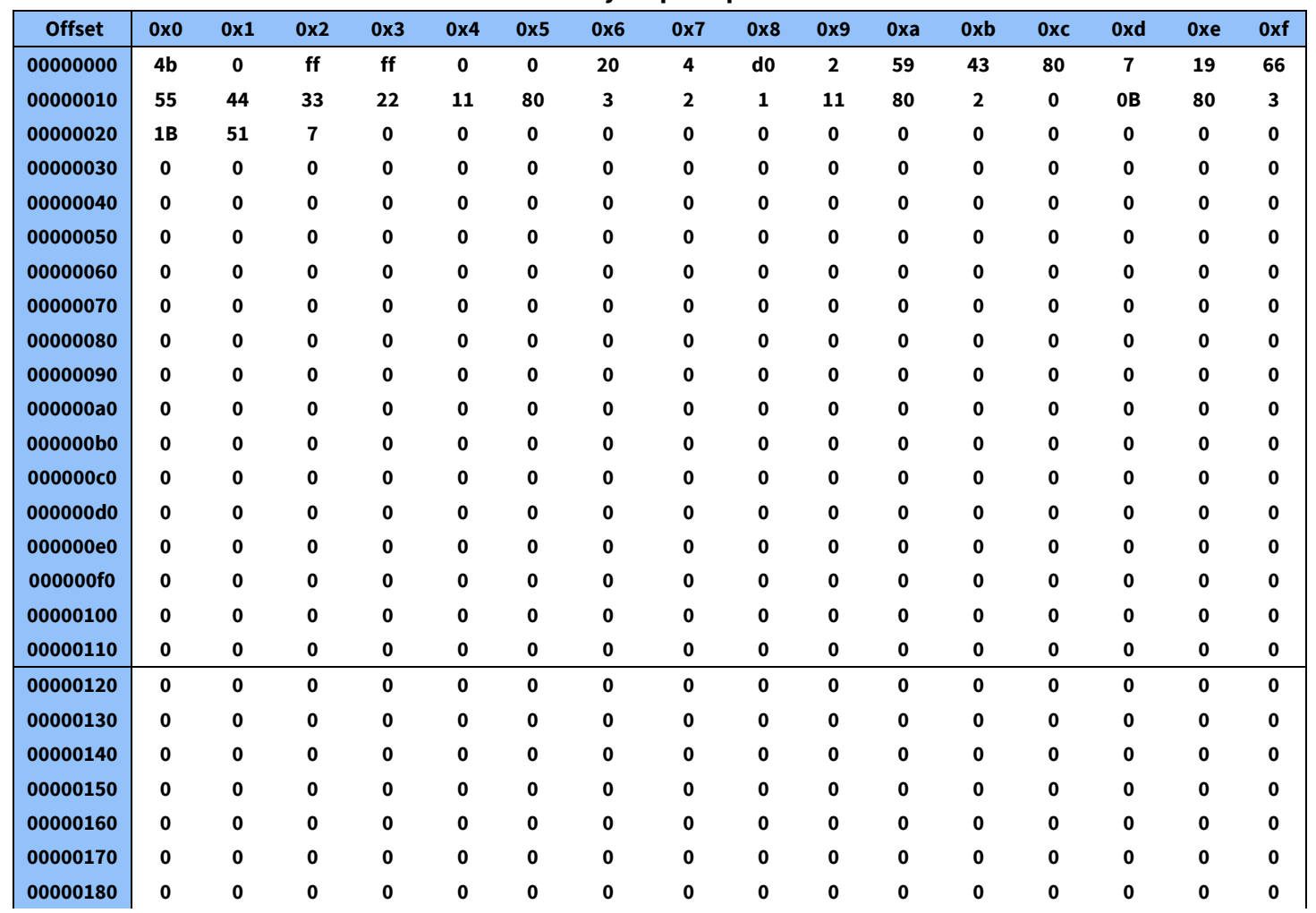

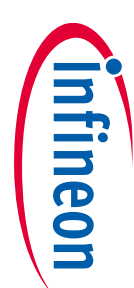

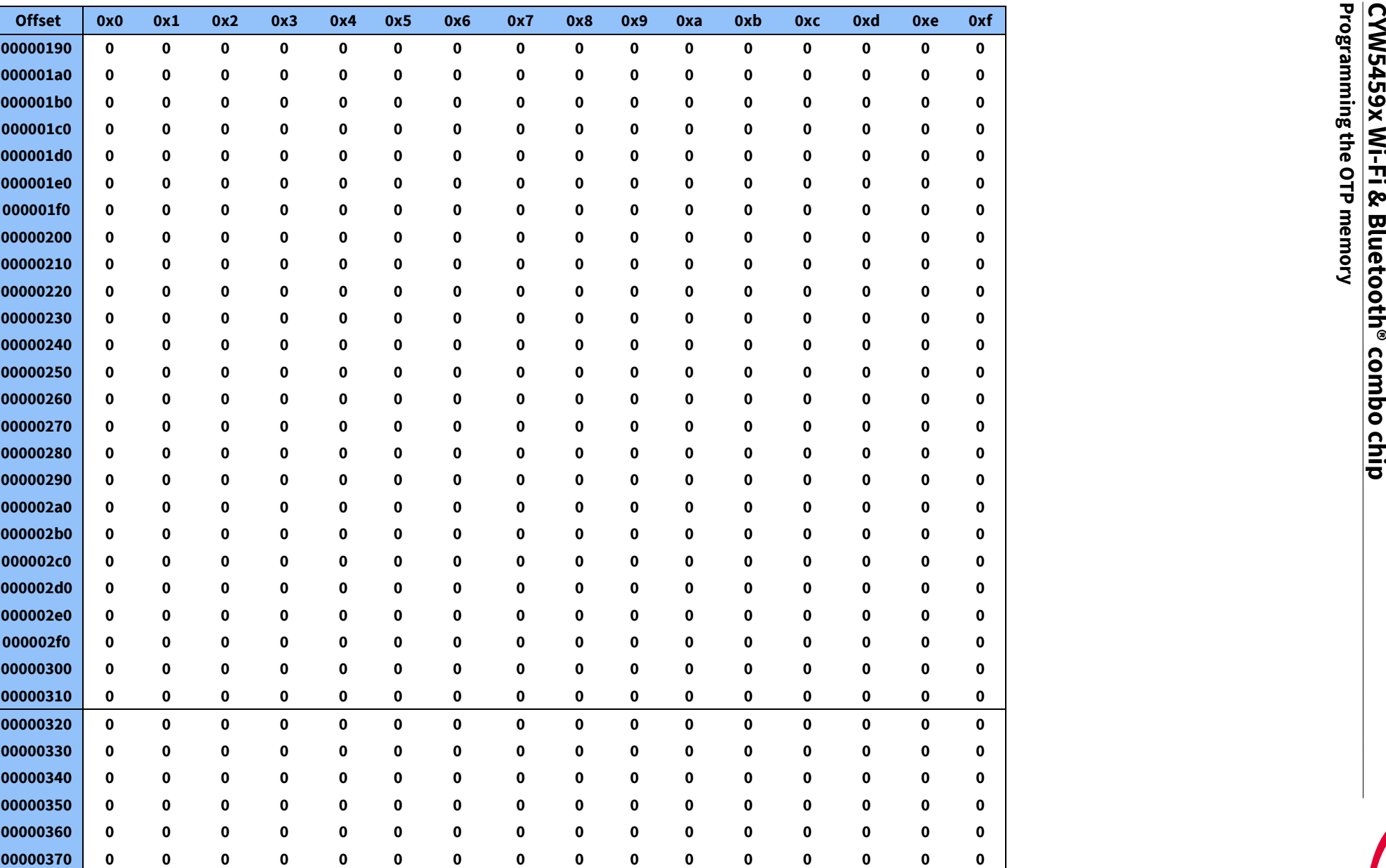

**AIROC™** 

**OTP memory programming and NVRAM development -**

OTP memory programming and NVRAM development - AIROC<sup>TM</sup>

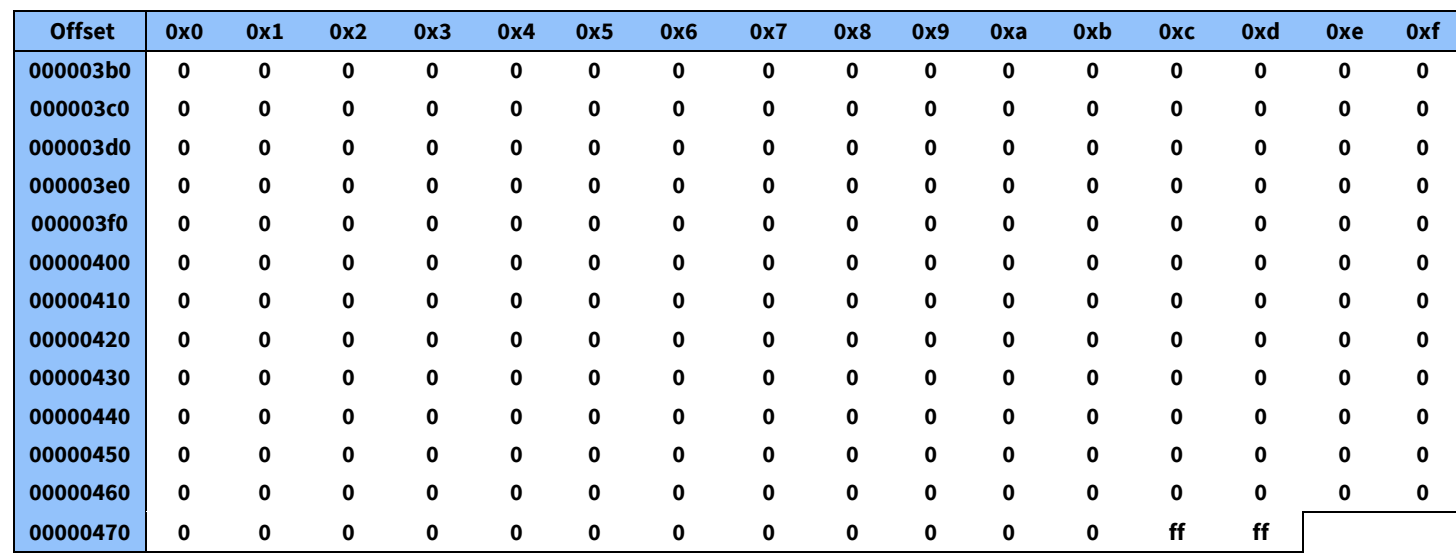

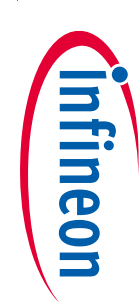

**AIROC™** 

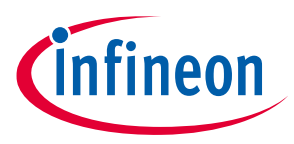

**Programming the CYW5459x OTP memory using Gigabyte Brix**

### <span id="page-31-0"></span>**6 Programming the CYW5459x OTP memory using Gigabyte Brix**

This section outlines the procedure to program the PCIe header to the OTP of a CYW5459x device using a Gigabyte Brix Linux box.

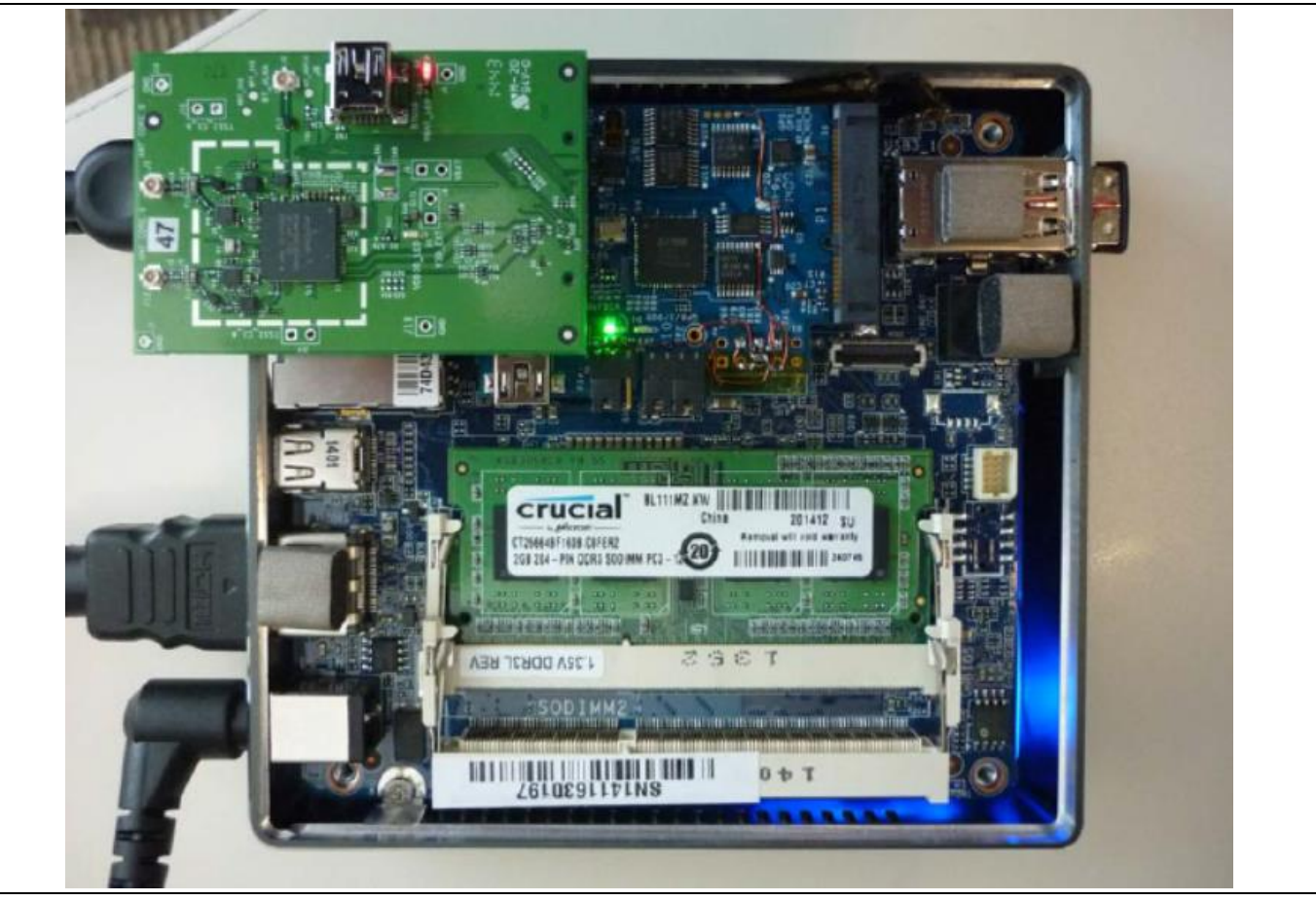

**Figure 2 Brix system example**

The required hardware includes:

- 1x CYW5459x PCIe board with 60-pin Samtec connector this is the "DUT"
- 1x Brix box with Infineon image that has FC19 Kernel installed in USB memory
- 1x USB mouse
- 1x USB keyboard
- 1x external monitor with HDMI or DVI connection
- 1x HDMI-to-HDMI cable or HDMI-to-DVI cable
- 1x Ethernet cable
- 1x CYW9MC2EMB60AD interposer card (inserted into the MC slot on Brix)

The required software includes:

- Infineon PCIe MFG driver package containing driver files for CYW5459x in Linux FC19 (3.11.1) 64-bit platform (typically provided by Infineon).
- *OTP.bin* file containing the CYW5459x PCIe or SDIO header information. Follow the procedure in [Programming the OTP memory](#page-32-0) to program OTP memory using the *OTP\_bin* file.

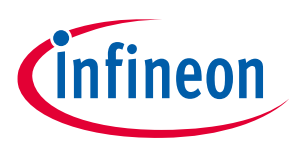

**Programming the CYW5459x OTP memory using Gigabyte Brix**

#### <span id="page-32-0"></span>**6.1 Programming the OTP memory**

Use MFG firmware and follow these steps to program the OTP memory:

- 1. While powered OFF, connect the Brix to Ethernet, USB mouse and keyboard, and monitor (a HDMI-to-DVI cable is required to connect to a DVI monitor).
- 2. Connect DUT to the 60-pin connector located in the Brix.
- 3. Plug in the power to the Brix and the Brix system should be turned ON automatically. On the monitor, you should see the screen booting up to Linux FC19.
- 4. At prompt, log in as "root". When logged in, type the following to go to the Linux GUI:

> startx

- 5. Go to Activities > Terminal to open a command prompt. At the terminal:
	- a. Type > ifconfig  $-a$ .
	- b. Copy the mac address for eth0 (for example, 74:d4:35:47:84:d9).
	- c. Open another terminal using a text editor of your choice.
	- d. If using vi, type:

> vi /etc/sysconfig/network-scripts/ifcfg-eth0p

- e. In this file, modify the MAC address to match it with the copied MAC address (for example, HWADDR=74:d4:35:47:84:d9). Then, save the file.
- 6. On the terminal, type > reboot to reboot the Brix. The Ethernet should work after reboot, and the Brix should be able to connect to network.
- 7. Once in Linux, copy the CYW5459x driver files and the *OTP.bin* file to a desired directory.

*Note: Check that the results returned by lspci includes the slot number of the DUT (03:00.0). The command can be used to check the revision ID after programming and a power cycle.*

8. Go to the directory where you copied the CYW5459x driver files. Issue the driver load command as you would normally do on a Linux system, or:

```
> insmod dhd.ko firmware_path=rtecdc.bin nvram_path=nvram.txt
clm path=459b1.clm blob
> ./wl rsdb_mode 0
> ifconfig eth1 192.168.1.101 up
> ./wl ver
```
*Note: If driver loads successfully, the command wl ver will return the WL version and the driver version.*

- 9. Once the driver is loaded successfully, you are ready to program OTP.
	- a. Run the following command to check the CIS dump in the OTP:

> wl cisdump

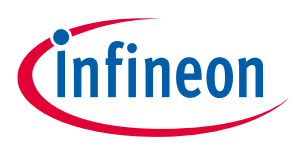

## **Programming the CYW5459x OTP memory using Gigabyte Brix**

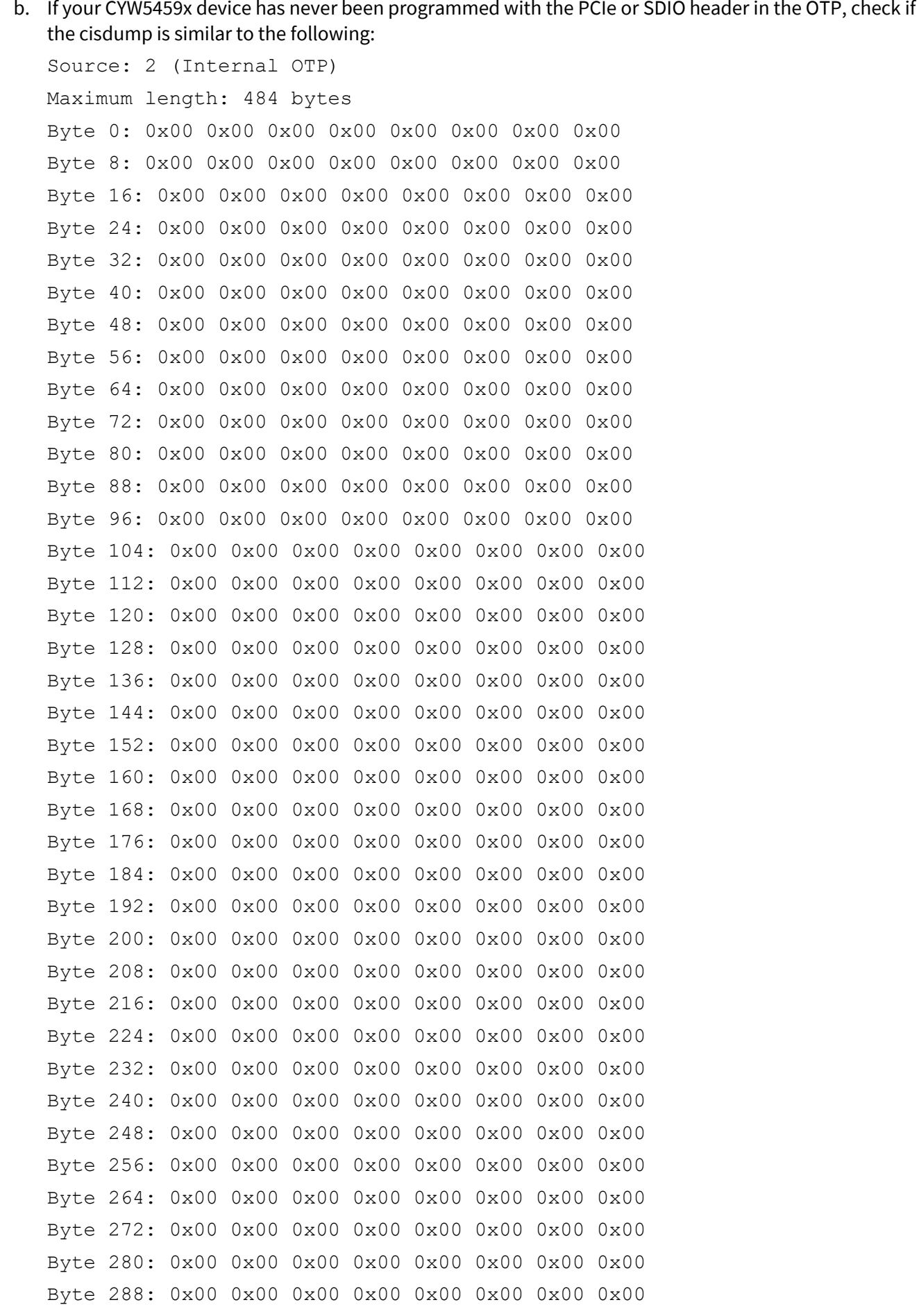

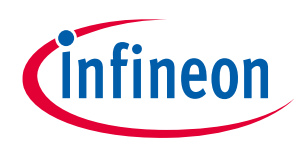

**Programming the CYW5459x OTP memory using Gigabyte Brix**

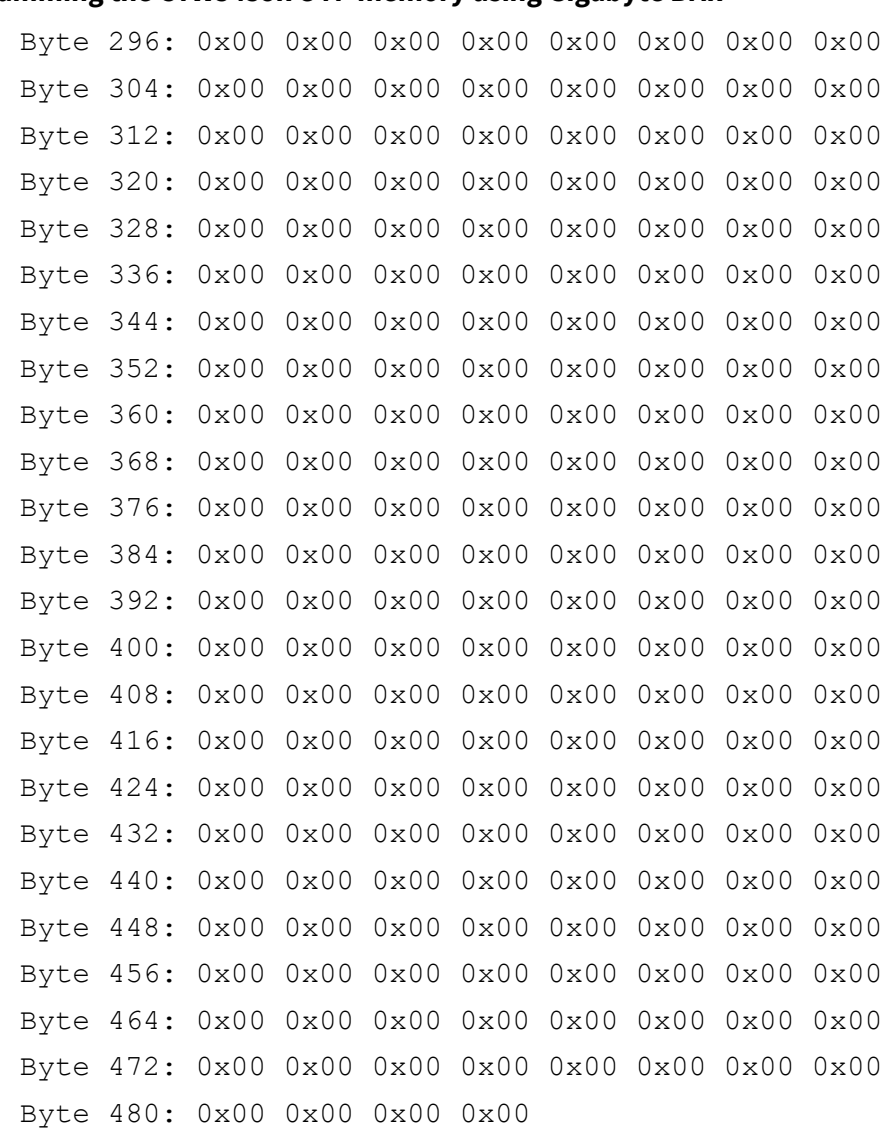

c. If you can confirm that CYW5459x device has never been programmed, then your device has blank CIS and is ready to be programmed. Go to the directory where you copied the OTP.bin file. For PCIe, run the following command:

>wl ciswrite -p OTP.bin

For SDIO, run the following command: >wl ciswrite OTP.bin

d. After programming is completed, confirm the OTP by dumping CIS again: > wl cisdump

If programming is successful, you should see the dump that looks similar to the following:

*Note: Depending on the contents of your .bin file, the CIS dump might vary.* 

Source: 2 (Internal OTP) Maximum length: 484 bytes Byte 0: 0x0f 0x38 0x00 0x38 0x37 0x07 0xe4 0x14 Byte 8: 0x1c 0x02 0x7e 0x1b 0x00 0x0a 0x00 0x00 Byte 16: 0x00 0x00 0x00 0x00 0x00 0x00 0x00 0x00

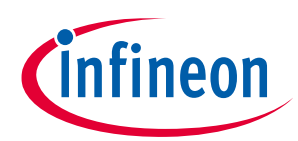

**Programming the CYW5459x OTP memory using Gigabyte Brix**

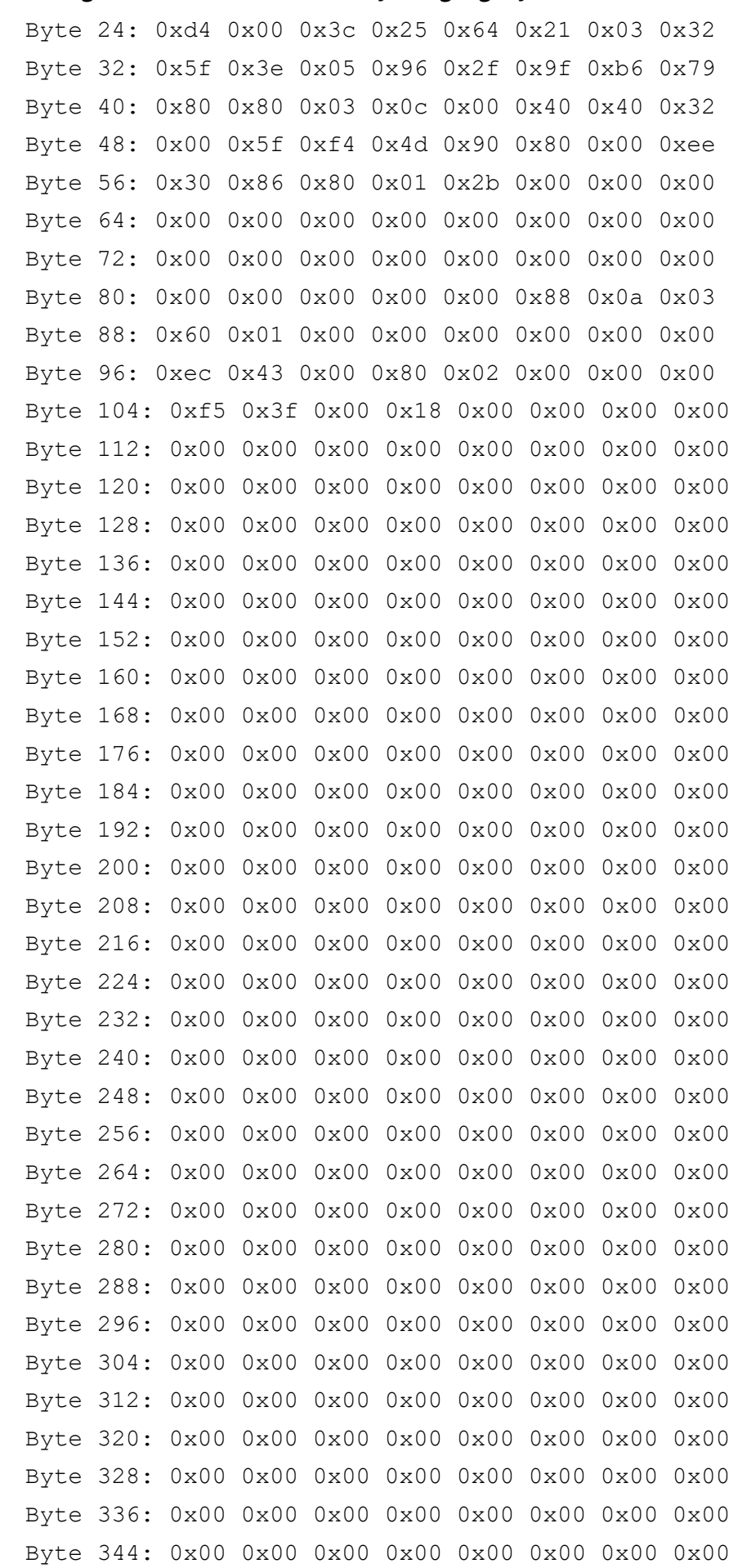

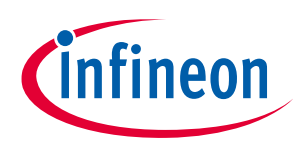

**Programming the CYW5459x OTP memory using Gigabyte Brix**

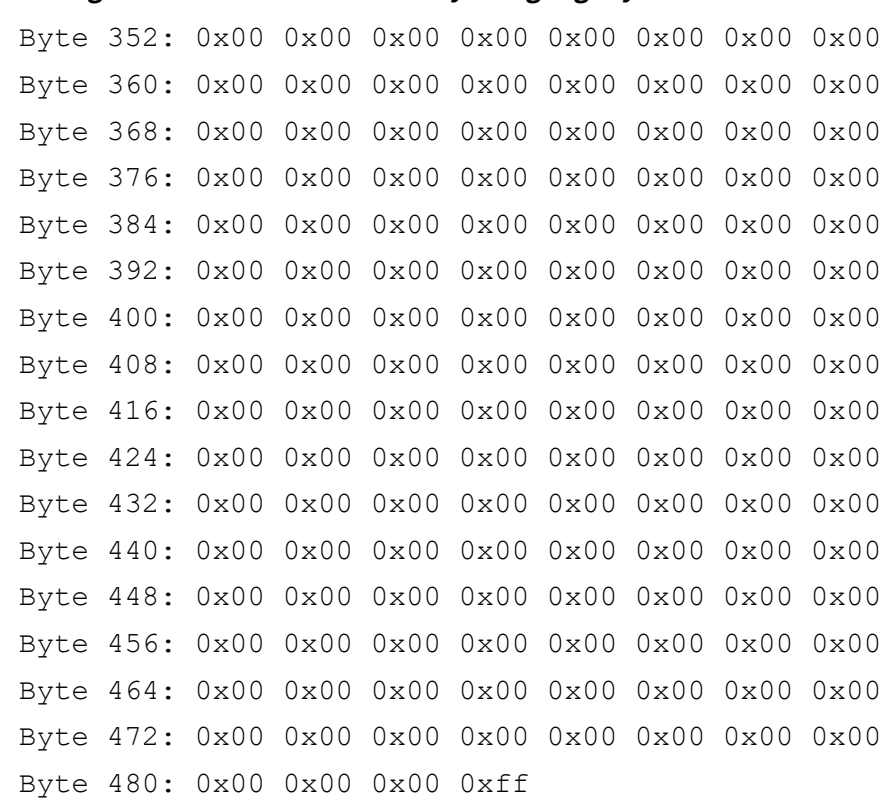

If the CIS dump matches your OTP.bin file, the OTP programming is successful, and the PCIe or SDIO header is correctly programmed to your CYW5459x device.

*Note: Make sure that you remove the device from the PCIe or SDIO slot before power cycling.*

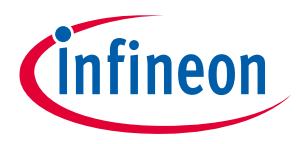

**Programming the CYW5459x OTP BD address**

## <span id="page-37-0"></span>**7 Programming the CYW5459x OTP BD address**

#### **Command:**

#wl.exe otpraw <bitoffset> <length> <value>

#### **Bit offset:**

"9744" in case of CYW5459x

#### **Length:**

"80"

#### **Value:**

- 50 // Signature. OTP bit offset 9744 is the start of the Bluetooth® OTP signature.
- 4F // Signature. Only 2 bytes of signature are for this chip.
- 10 // Header. Use fixed value of 0x10.
- 06 // Size of OTP after this byte itself. If only need to program the BD ADDR, use the size value of 0x06.
- Ff // BDADDR, 6 bytes; Assuming BDADDR Aa Bb Cc Dd Ee Ff
- Ee // BDADDR, 6 bytes
- Dd // BDADDR, 6 bytes
- Cc // BDADDR, 6 bytes
- Bb // BDADDR, 6 bytes
- Aa // BDADDR, 6 bytes

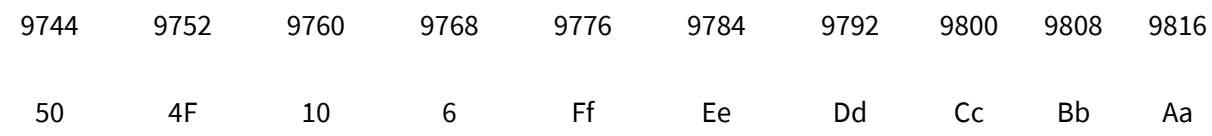

#### **Command example:**

#./wl otpraw 9744 80 0xAaBbCcDdEeFf06104F50

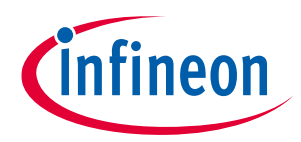

**Revision history**

## <span id="page-38-0"></span>**Revision history**

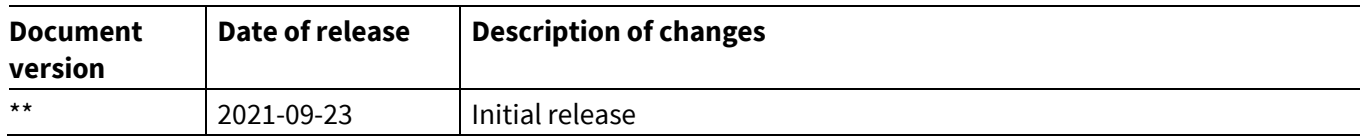

#### **Trademarks**

All referenced product or service names and trademarks are the property of their respective owners.

**Edition 2021-09-23 Published by Infineon Technologies AG 81726 Munich, Germany**

**© 2021 Infineon Technologies AG. All Rights Reserved.**

**Do you have a question about this document? Go to [www.cypress.com/support](https://www.cypress.com/support)**

**Document reference 002-32510 Rev. \*\***

#### <span id="page-39-0"></span>**IMPORTANT NOTICE**

The information contained in this application note is given as a hint for the implementation of the product only and shall in no event be regarded as a description or warranty of a certain functionality, condition or quality of the product. Before implementation of the product, the recipient of this application note must verify any function and other technical information given herein in the real application. Infineon Technologies hereby disclaims any and all warranties and liabilities of any kind (including without limitation warranties of noninfringement of intellectual property rights of any third party) with respect to any and all information given in this application note.

The data contained in this document is exclusively intended for technically trained staff. It is the responsibility of customer's technical departments to evaluate the suitability of the product for the intended application and the completeness of the product information given in this document with respect to such application.

For further information on the product, technology, delivery terms and conditions and prices please contact your nearest Infineon Technologies office (**[www.infineon.com](http://www.infineon.com/)**).

#### **WARNINGS**

Due to technical requirements products may contain dangerous substances. For information on the types in question please contact your nearest Infineon Technologies office.

Except as otherwise explicitly approved by Infineon Technologies in a written document signed by authorized representatives of Infineon Technologies, Infineon Technologies' products may not be used in any applications where a failure of the product or any consequences of the use thereof can reasonably be expected to result in personal injury.